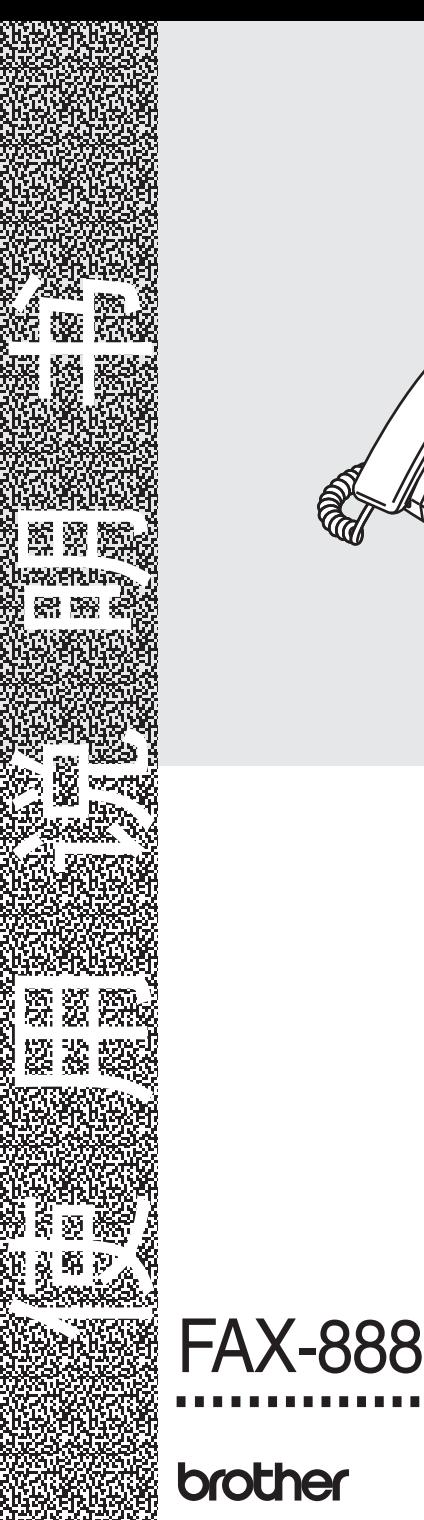

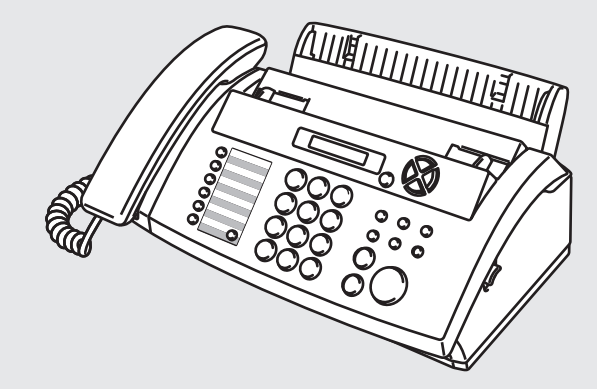

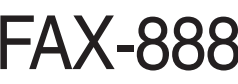

brother

<sub>)</sub>注意 使用本产品时,请您<mark>先仔</mark>细阅 读使用说明书,再正确操作。

版本D **SCHN**

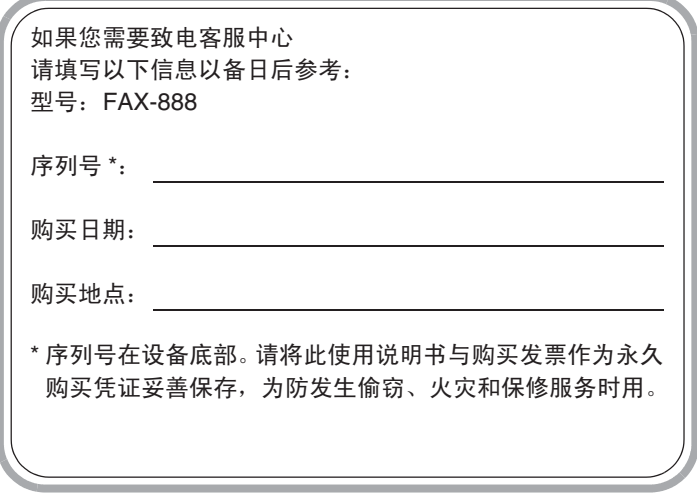

此设备配有相应的连接器,专用于两芯模拟 PSTN 线路。

### 认可信息

Brother 公司声明,如果在原购买国以外的国家使用本产品,本产品可能无法正常运转,同时, 如果在其它国家的公共通信线路上使用本产品, Brother 公司将不予以任何保证。

### 编辑及出版声明

本说明书由兄弟工业株式会社编辑出版,说明书中包含有最新产品的说明和规格。 本说明书内容及产品规格如有更改,恕不另行通知。

Brother 公司保留对包含在本使用说明书中的产品规格和材料做出更改的权利,恕不另行通知, 同时由于使用本说明书所包含的材料所造成的任何损坏 (包括后果),包括但不限于本出版物 的排版及其他错误, Brother 公司将不承担任何责任。

# 安全注意事项

### 安全使用传真设备

请参照此说明,以备日后查阅和维修设备。

# 警告

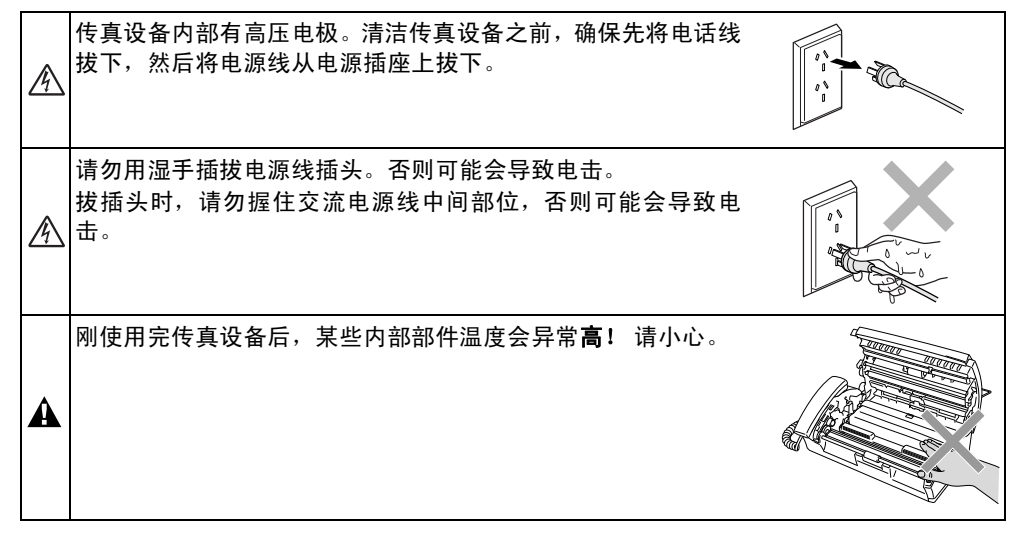

# 警告

- 安装或修改电话线路时的注意事项: 如果未将电话线从墙上插座中拔出,则切勿触摸未绝缘 的电话线或电路接头。切勿在雷雨期间安装电话线。切勿将电话插座安装于潮湿位置。
- 本产品必须安装在容易触及的电源插座附近。在遇到紧急情况时,必须将电源线从电源插座 上拔下以完全切断电源。
- 如果设备发烫、冒烟或释放出一些强烈刺鼻的气味,请立即关闭电源开关,并从电源插座中 拔出电源插头以完全断开电源。请致电 Brother 客服中心。
- 如果金属物、水或其他液体流入设备内部,请立即将设备从电源插座上断开。 请致电 Brother 客服中心。
- 本产品应与额定标签上标示范围内的交流电源连接。请勿将设备与直流电源连接。如果无法 确定,请联系专业电工。
- 确保插头已完全插入插座。
- 电源线损坏或磨损时,请勿使用设备,否则可能会导致火灾。

### 重要安全说明

使用电话设备时,为了减少发生火灾、电击和人身伤害的可能性,请遵守下列安全说明: 1. 请勿在水源附近, 如浴缸、盥洗盆、厨房水槽或洗衣机附近或在潮湿的地下室或游泳 池附近使用本产品。  $\mathsf{\Omega}$ 2. 避免雷雨期间使用本产品 (无线型除外)。否则,可能由于闪电而导致电击的危险。 3. 请勿在煤气、天然气等气体泄漏区域附近使用本产品。 4. 仅使用传真设备随机附带的电源线。 请妥善保管本说明书

### 选择安装位置

将传真设备放置在一个平整、牢固而不易受到振动和撞击的表面上,如桌子。将传真设备放置 在电话插座和已标准接地的电源插座附近。同时还应将本设备安装在温度介于5 ° C - 35 ° C之间 的地方。

# 1 注意

■ 避免将传真设备安装在人员往来频繁的地方。

- 请勿将本设备放置在加热器、空调、流体、化学制品或冰箱的附近。
- 请勿将传真设备暴露在阳光直射、过热、潮湿或多尘的地方。
- 请勿将传真设备连接到由墙上开关或自动定时器控制的插座上。
- 断电将会导致传真设备内存中的信息丢失。
- 请勿将传真设备连接到与大功率家电或其它可能引起断电的设备共用同一电路的插座上。
- 避免如扬声器或无绳电话基本元件之类的干扰源。

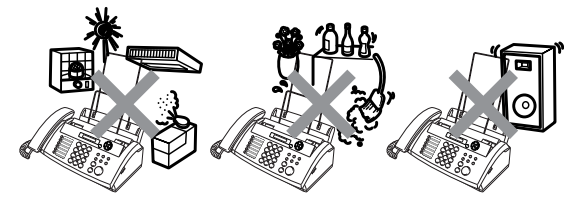

# 快速参考指南

### 发送传真 自动传输

- *1* 将原稿面向下放入自动进稿器中 (最多 10 页)。
- *2* 输入您要呼叫的传真号码。
- *3* 按启动键。

### 接收传真

### 选择接收模式

*1* 按接收模式键选择仅传真、传真 / 电话、 TAD: 应答设备或手动。 如果选择传真 / 电话,确保设置了振铃次 数和传真 / 电话振铃时间。([请参见第](#page-31-0) 5-2 页上的[设置振铃次数](#page-31-0) 和第5-2 [页上的](#page-31-1)设置 *F/T* 振铃时间 [\(仅适用于传真](#page-31-1) */* 电话模 [式\)](#page-31-1))

### 存储号码

### 存储单拨号码

- *1* 按功能 **/** 设定键,然后按数字 **6**, **1**。
- *2* 按要存储号码的单拨号键。
- 3 输入号码 (最多 20 位数字), 然后按功 能 **/** 设定键。
- *4* 输入一个最多 15 个字符的名称 (或留 空),然后按功能 **/** 设定键。
- 5 按 ▲ 或 ▼ 键选择号码类型, 然后按功能 **/** 设定键。
- 6 按 ▲ 或 ▼ 键选择将防垃圾功能设为开 (或关)。
- *7* 按停止 **/** 退出键。

### 存储速拨号码

- *1* 按功能 **/** 设定键,然后按数字 **6**, **2**。
- *2* 使用拨号盘,输入一个两位数的速拨号号 码 (00-99),然后按功能 **/** 设定键。
- 3 输入号码 (最多 20 位数字), 然后按功 能 **/** 设定键。
- *4* 输入一个名称(最多 15 个字符)或留空, 然后按功能 **/** 设定键。
- 5 按 ▲ 或 ▼ 键选择号码类型, 然后按功能 **/** 设定键。
- 6 按 ▲ 或 ▼ 键洗择将防垃圾功能设为开 (或关)。
- *7* 按停止 **/** 退出键。

### 拨号操作

### 单键拨号

- *1* 将原稿面朝下放入自动进稿器中。
- *2* 按要呼叫号码的单拨号键。
- *3* 按启动键。

### 速拨

- *1* 将原稿面朝下放入自动进稿器中。
- 2 按**检索 / 谏拨**键, 接着按 # 键, 然后再输 入一个两位数的速拨号码。
- *3* 按启动键。

### 使用检索

- *1* 将原稿面朝下放入自动进稿器中。
- 2 按检索 / **速拨**键,可用拨号盘输入要检索 的名称的首字母。
- *3* 按◀或▶键检索内存。
- *4* 直到屏幕显示所要呼叫电话的名称时,按 启动键。

### 复印 单张复印

*1* 将原稿面朝下放入自动进稿器中。

 $\overline{1}$ 

 $\overline{1}$ 

*2* 连续按两次复印 **/** 报告键。

### 多份复印排序

- *1* 将原稿面朝下放入自动进稿器中。
- *2* 按复印 **/** 报告键。
- *3* 输入您要复印的份数 (最多 99 份)。
- *4* 按功能 **/** 设定键。
- 5 按 ▲ 或 ▼ 键选择排序, 然后按复印 / 报 告键。

# 目录

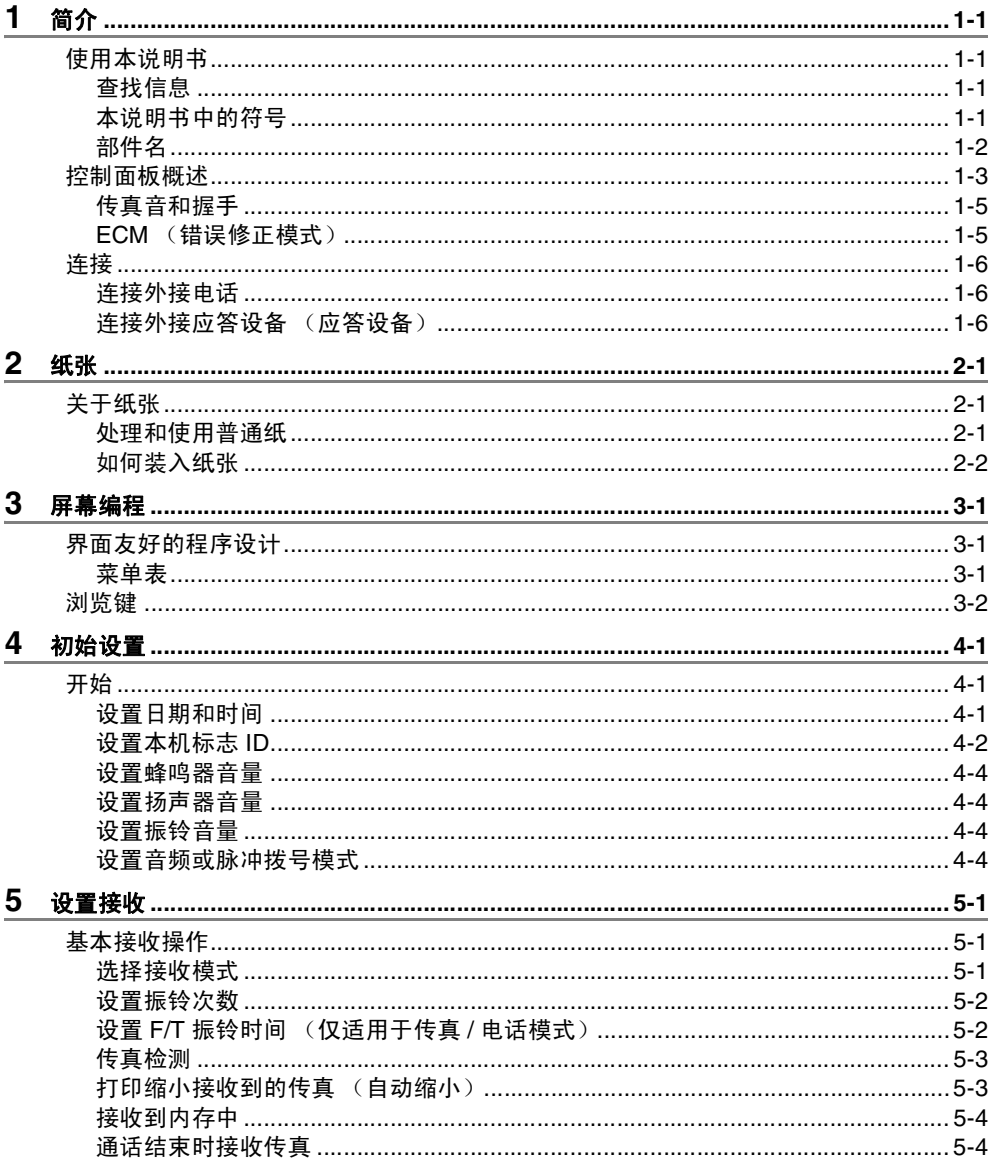

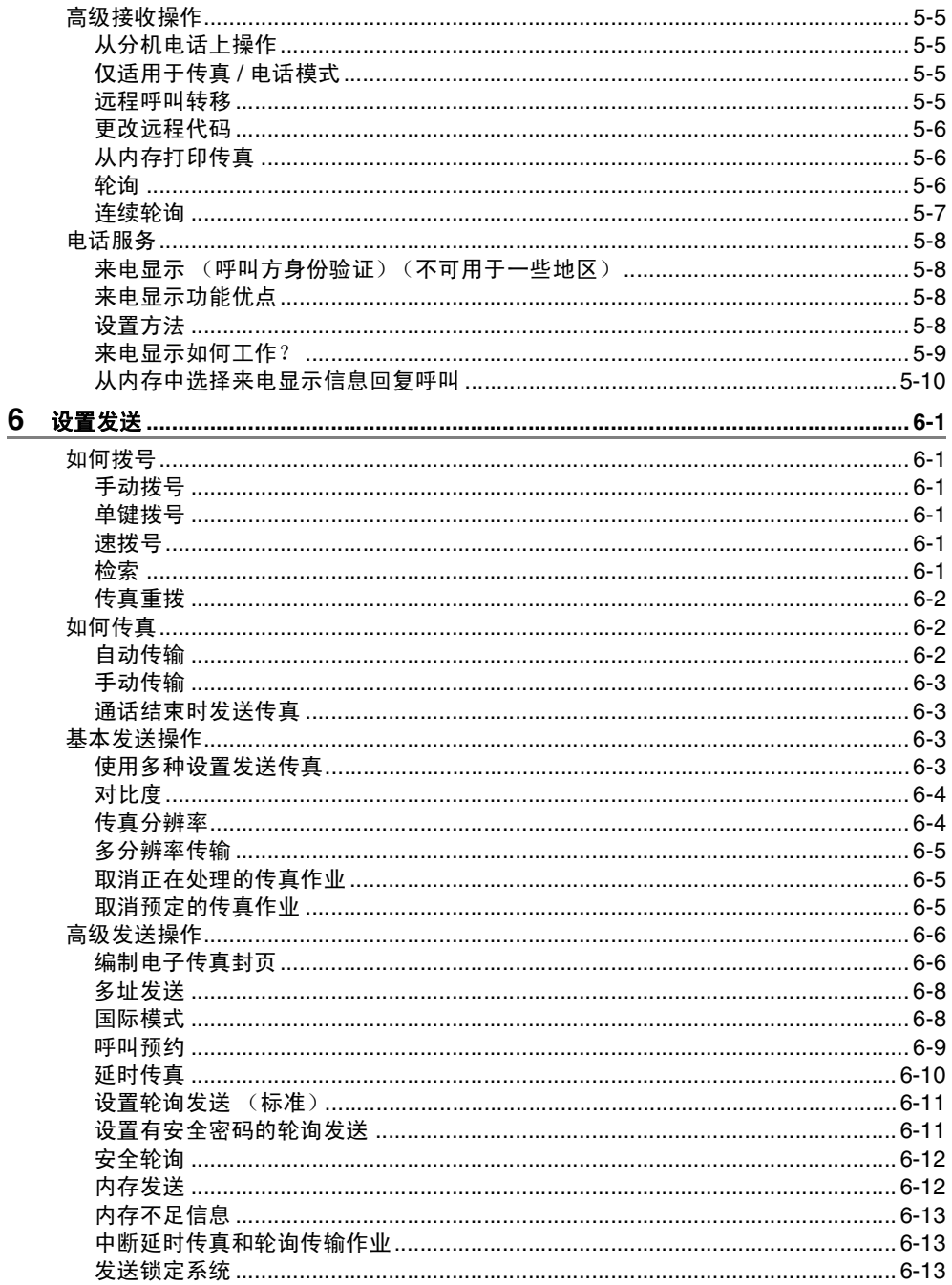

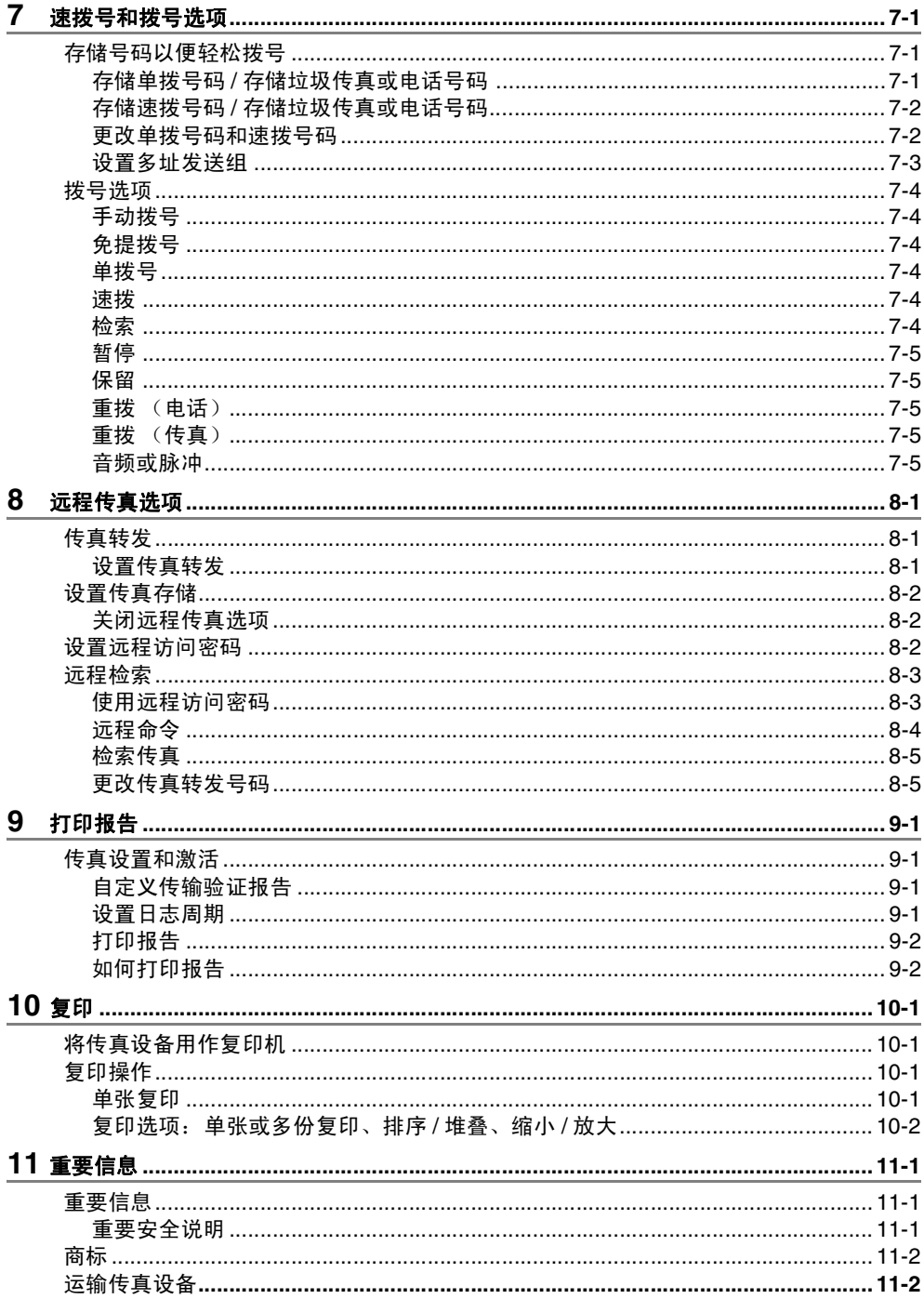

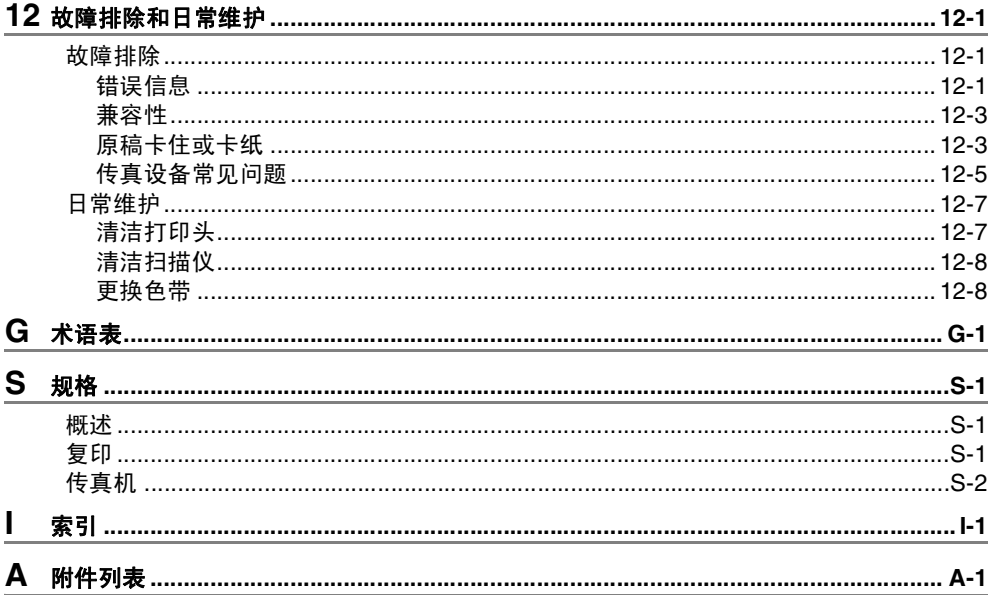

# <span id="page-12-0"></span>**1** 简介

# <span id="page-12-1"></span>使用本说明书

感谢您购买 Brother 传真设备。本传真设备操作简便,液晶显示屏 (LCD) 的提示可引导您完成 各项设定。阅读此说明书,您能更好的使用本设备。请妥善保管好本手册,以便日后查阅。

### <span id="page-12-2"></span>查找信息

目录中列出了所有章节的标题和副标题。您也可以从本说明书后面的索引中快速查找到任何特 定性能或操作的相关信息。

### <span id="page-12-3"></span>本说明书中的符号

在本说明书中使用了一些特殊符号,用以提醒您所要注意的一些重要警告、注意以及操作。为 了帮助您深入了解并正确操作本设备的按键,我们使用了特殊字体并添加了一些在液晶显示屏 上显示的提示信息。

Bold **Addres 粗体字表示在传真设备控制面板上的特定按键。** 

*Italics* 斜体字强调了应注意的要点或提示您参考相关主题。

Courier New Courier New 字体表示在传真设备液晶显示屏上显示的信息。

警告 提示您应如何避免可能存在的人身伤害。

电击危险 提醒您可能存在的电击。  $\mathbb{A}$ 

注意 用以告知您必须遵守或避免的操作步骤以防止损坏传真设备。  $\bullet$ 

注 用以告知您应如何处理可能出现的情形,或给出当前操作如何与其它功能一起工作的提 示。

◯ 不正确的安装 用以警告您注意与传真设备不兼容的设备和操作。

# <span id="page-13-0"></span>部件名

■ 前视图

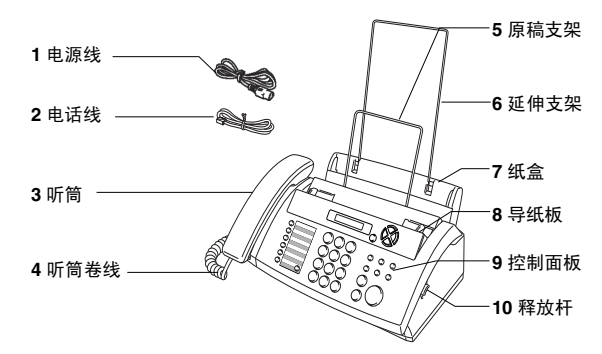

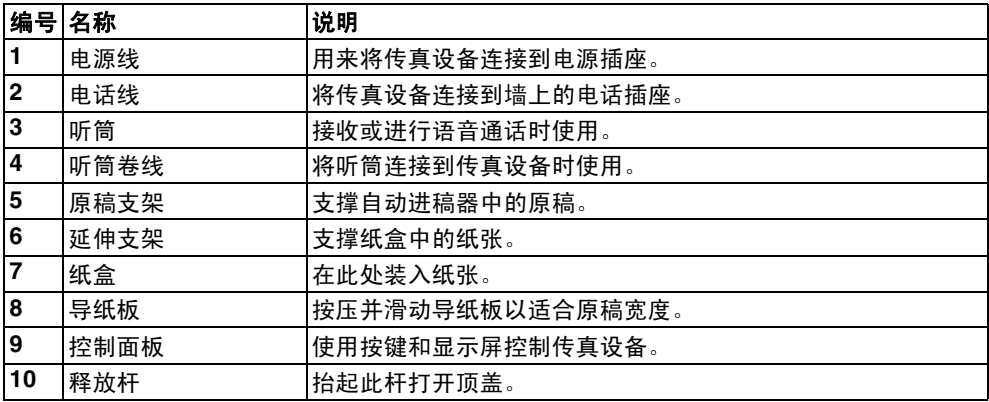

■ 后视图

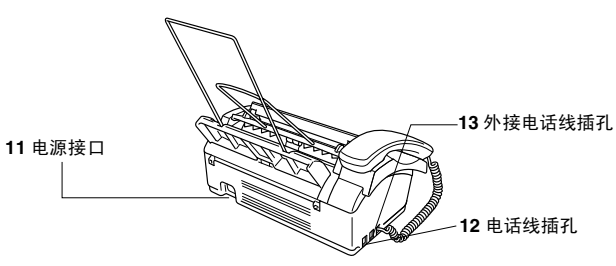

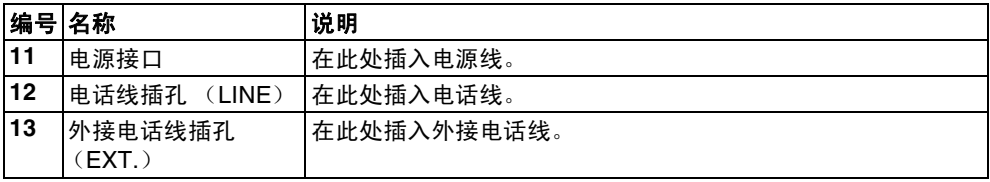

# <span id="page-14-0"></span>控制面板概述

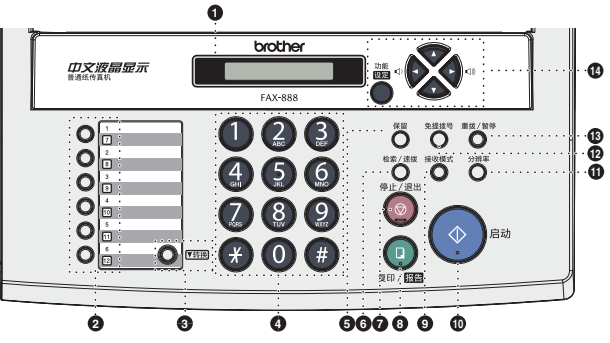

### 1 **LCD** (液晶显示屏)

屏幕上显示的信息有助于设置和使用传真设备。

### 2 单拨号键

这 6 个键可使您快速访问之前存储的 12 个快速拨号号码。

3 转换

要使用单键拨号号码 7-12,请在按单拨键的同时按下转换键。

### 4 拨号盘

使用这些按键来拨打电话或传真号码,并可当作将信息输入传真设备的键盘。 使用 **#** 键可临时将电话的拨号类型从 "脉冲"转为 "音频"。

5 保留

使您保留呼叫。

6 检索 **/** 速拨

可检索存储在拨号内存中的号码,或通过按 # 键及一个两位数的号码,拨打已存储的电话 号码。

- 7 停止 **/** 退出 停止传真、取消操作或从菜单模式中退出。
- 8 复印 **/** 报告

自动进稿器中有原稿时:复印。 自动进稿器中无原稿时:访问报告菜单。

9 接收模式

用来选择传真设备如何处理来电呼叫。

10 启动

开始操作,如发送传真。

### A 分辨率

发送传真或复印时调节分辨率。

B 免提拨号

无需拿起听筒就可拨打电话和传真号码。

C 重拨 **/** 暂停 重拨上一个拨叫的号码。也可在速拨号码中插入一个暂停。

### **<sup>4</sup>** 浏览键:

### 功能 **/** 设定

此键可用于菜单和设定操作。 可访问功能菜单进行设置并将设置存储到传真设备中。

# ● 或→

按键可向前或向后滚动以设定菜单选项。

— 或 —

按键可调节蜂鸣器、振铃或扬声器音量。

# 或

按键可浏览功能菜单和选项。 也可用于按数字顺序查找存储的号码。

### <span id="page-16-0"></span>传真音和握手

当某人正在发送一份传真,则传真设备将发出传真呼叫音,这是一种柔和、间歇性(以 4 秒为 间隔)的哔哔声。

接收传真时传真设备将发出传真接收音,这是一种尖锐的 "唧唧"声,此时屏幕将显示出接收 的消息。

传真"握手"是在发送方传真设备的传真呼叫音和接收方传真设备的传真接收音的交迭声中进 行的。这会持续 2 至 4 秒钟,因此传真设备可识别出传真的发送和接收。直到响应了呼叫之 后,握手才能够开始。接收方传真设备应及时应答传真呼叫。

2 当传真线路上有一个外接应答设备(应答设备)时,外接应答设备将确定应答呼叫前的铃 响次数。

因此应特别留意本章中关于[连接外接应](#page-17-2)答设备的说明。 ( 请参见第 1-6 页上的*连接外接应* 答设备 [\(应答设备\)](#page-17-2))

### <span id="page-16-1"></span>**ECM** (错误修正模式)

错误修正模式 (ECM) 是传真设备检测传真传输完整性的一种有效方法。只有在都具有 ECM 功 能的传真设备之间发送传真时,ECM 才有效。如果 ECM 有效,传真设备则能不停的检测发送 和接收传真的完整性。

要正常使用此功能,传真设备必须拥有足够的内存。

### <span id="page-17-3"></span><span id="page-17-1"></span><span id="page-17-0"></span>连接外接电话

可依照下图连接外接电话。

连接外接电话前,先从设备的 **EXT** 接口上移除保护盖。

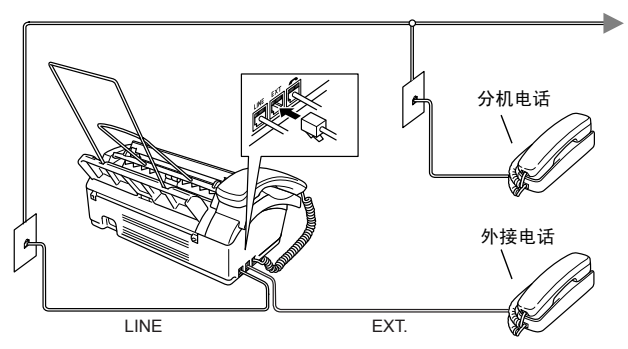

当使用此外接电话(或外接应答设备、)的答设备))时,屏幕上将显示外接电话正在使用,如 果此时拿起传真听筒,则会响起警报声。

要挂断外接电话上的呼叫并将其转换为传真,拿起听筒,然后按**免提拨号**键。

### <span id="page-17-2"></span>连接外接应答设备 (应答设备)

### 顺序

可选择连接应答设备。然而,当外接应答设备与传真设备在同一条电话线路上时,外接应答设 备将应答所有呼叫,传真设备可以识别传真呼叫 (CNG) 音。如果设备识别到呼叫为 CNG 音 频,传真设备将接管此呼叫并接收传真。如果设备未识别出 CNG 音频,外接应答设备将播放 先前录制的外出留言信息,以便呼叫方能够语音留言。

外接应答设备必须在电话铃响四声内应答 (建议设置为两声应答)。直到外接应答设备应答了 呼叫,传真设备才开始识别 CNG 音频,而铃响四声,则只剩下 8-10 秒的 CNG 音频时间用于 传真 "握手"。要记录外出留言,请务必按照本说明书中的步骤进行操作。如果铃响超过了四 声,我们不推荐在外接应答设备上使用省费功能。

如果未接收到所有传真,必须将外接应答设备重新设为四声铃响或更少。

# 请勿在同一电话线路的其他地方连接外接应答设备

连接外接应答设备前,先从设备的 **EXT** 接口上移除保护盖。

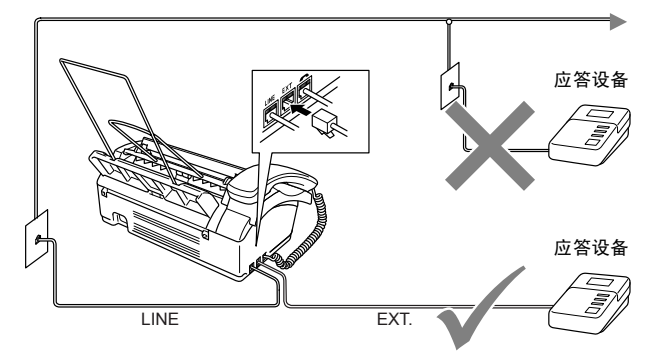

### 连接

务必如上图所示连接外接应答设备。

- *1* 将外接应答设备设定为铃响一声或两声。(传真设备的振铃次数设置此时不适用)
- *2* 在外接应答设备上录制您的外出留言。
- *3* 将外接应答设备设定为应答呼叫。
- *4* 将接收模式设为 TAD: 应答设备。

### 在外接应答设备上录制外出留言 **(OGM)**

录制此留言时定时是非常重要的。将外出留言设置为手动接收传真或自动接收传真均可。

- *1* 在留言开始时,可设置 5 秒钟的静音。(这可使传真设备在传真 CNG 音结束之前,设备 有时间识别出自动发送的传真 CNG 音频)
- *2* 将您的留言限制在 20 秒内。
- 由于传真设备无法从共振或嘈杂的声音中识别出传真音,我们推荐在录制外出留言开始之 前设置 5 秒钟的静音。或许您想要忽略此暂停,但如果忽略了此暂停,一旦传真设备出现 接收故障,则必须重新录制包括此 5 秒钟静音的外出留言。

# <span id="page-19-1"></span><span id="page-19-0"></span>关于纸张

### <span id="page-19-2"></span>处理和使用普通纸

将纸张保存在原包装中并密封。保持纸张平整同时避免受潮、阳光直射和受热。

### 用于纸盒的纸张规格

- 尺寸: A4
- 重量: 64-90 克 / 平方米
- 厚度: 0.08-0.1 毫米
- 容量: 最多 30 张
- 无论是何种宽度的纸张,传真设备仅能扫描 208 毫米宽的图像。
- 请勿使用纸板、报纸或丝织品。

# 请勿使用以下纸张:

- 光亮度很高或有过多纹理的纸张
- 已被打印过的纸张
- 堆叠时不能整齐排列的纸张
- 短纹理纸张
- 卷曲、皱褶、有折痕、裂开、有钉书钉、回形针、粘有胶水或粘有胶带的纸张

# <span id="page-20-0"></span>装入纸张

装入纸张之前,移除纸盒中所有的纸张。

*1* 充分展开堆叠的纸张以防卡纸及进纸错误。

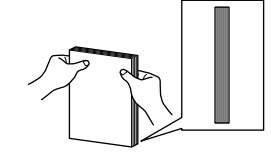

轻轻按压使纸叠边缘平整。

*2* 轻轻插入纸张。 纸张打印面必须朝下。

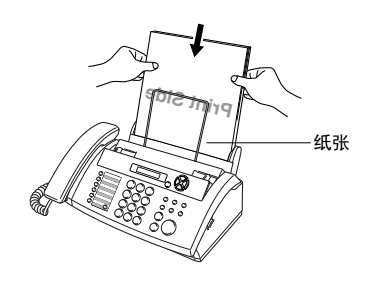

使用 Letter 大小的纸张时,如图所示移动导纸板。

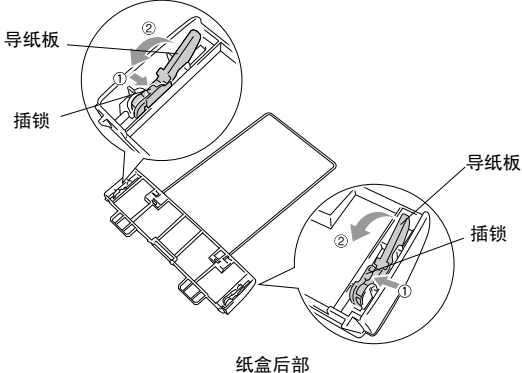

- *1* 按下纸盒的小插锁。
- *2* 根据箭头所示方向按压导纸板。

# <span id="page-21-1"></span><span id="page-21-0"></span>界面友好的程序设计

我们设计了使用浏览键进行屏幕编程的功能 , 以便您更轻松地使用传真设备。界面友好的程序 设计有助于您充分利用传真设备的所有菜单选项。

由于可以在液晶显示屏的提示下进行操作,因此,我们设计了逐步的屏幕提示,以帮助您更好 地设定传真设备。您只需按照屏幕上的提示进行操作,便能完成菜单选项和程序设定选项的设 置。

### <span id="page-21-2"></span>菜单表

如果您使用从说明书第 [3-3](#page-23-0) 开始的菜单表,无需本使用说明书仍能设定传真设备。这些提示将 帮助您了解传真设备程序中的菜单选项和设定。

**《 可按功能 / 设定**键, 然后按菜单编号可设定传真设备。

例如:要将分辨率设为精细,请:按功能**/**设定键,然后按数字**3**, **4**和▲或▼键选择精细。 然后按功能 **/** 设定键。

# <span id="page-22-0"></span>浏览键

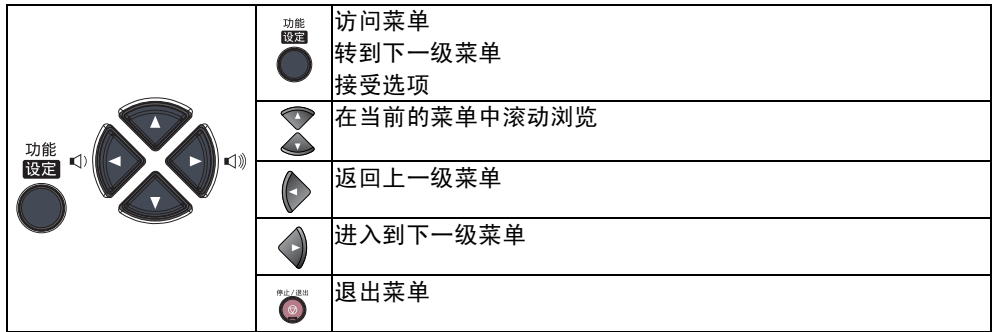

可按功能 **/** 设定键进入菜单模式。

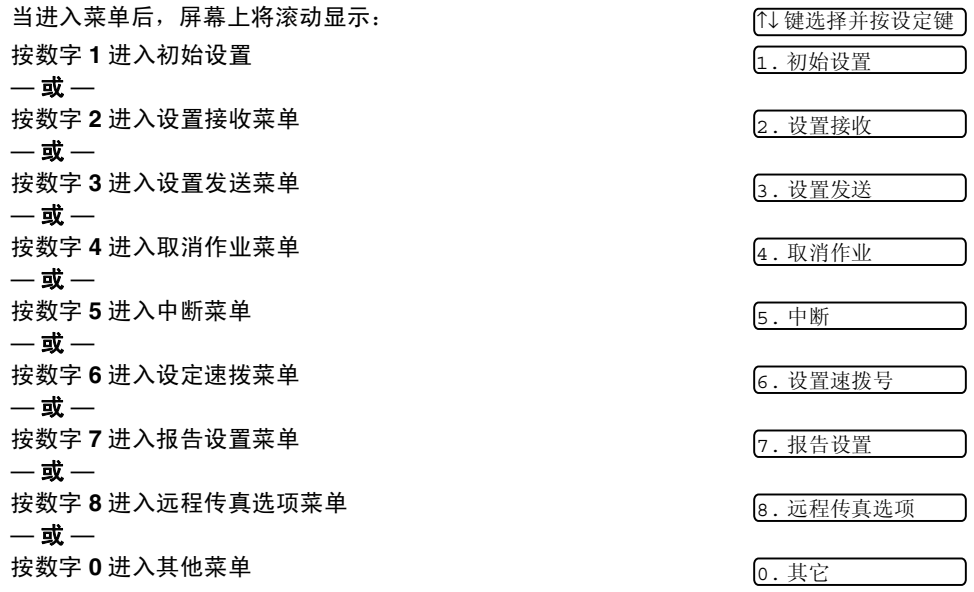

按方向键头(▲或▼)在菜单中滚动浏览,当您需要的选项出现在屏幕上时,按**功能 / 设定**键 选择该选项。

屏幕上将显示下一级菜单功能。

按 ▲ 或 ▼ 键滚动到下一个菜单选项。

然后按功能 / 设定键。当完成了一个选项的设定后, 屏幕上将显示接受。

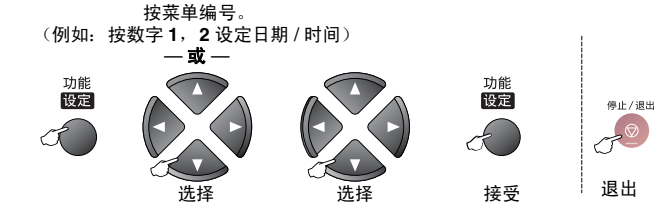

<span id="page-23-0"></span>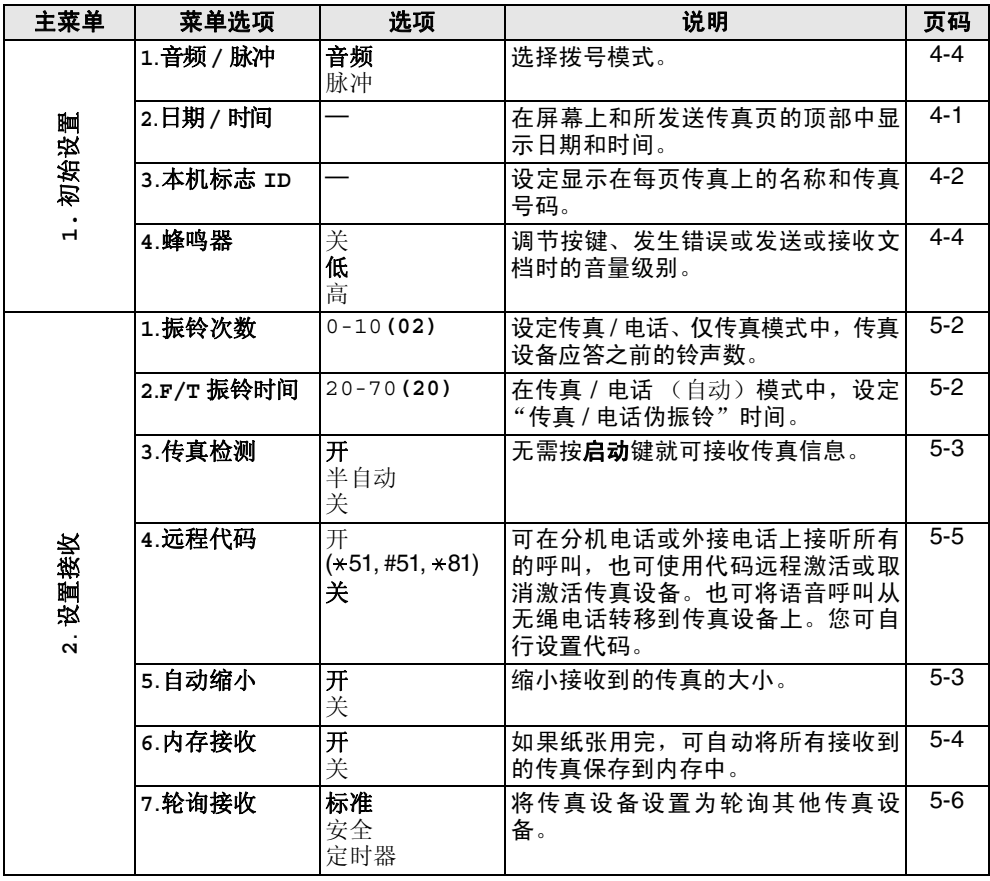

——<br>*◎* 出厂设置 (选项)显示为粗体。

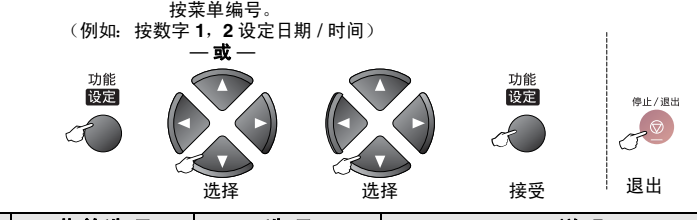

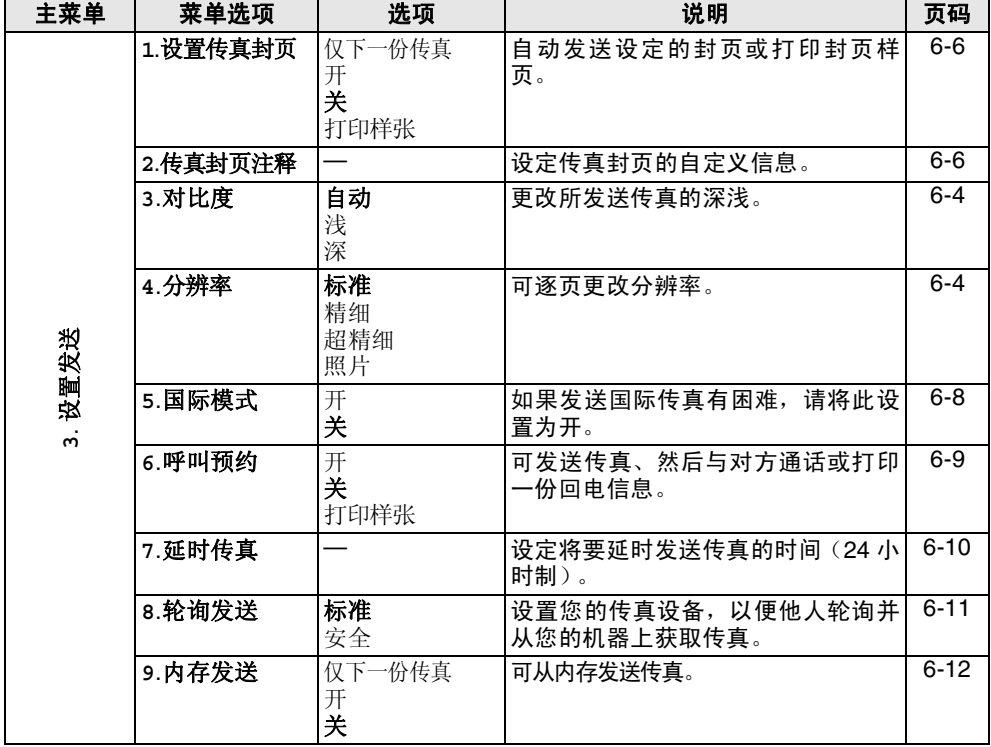

————————<br>《》出厂设置 (选项)显示为粗体。

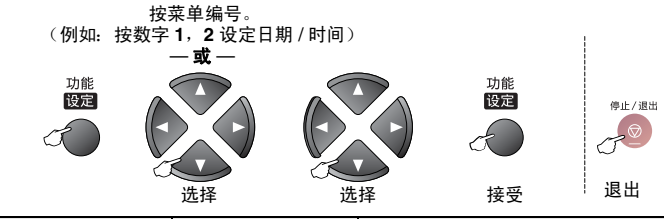

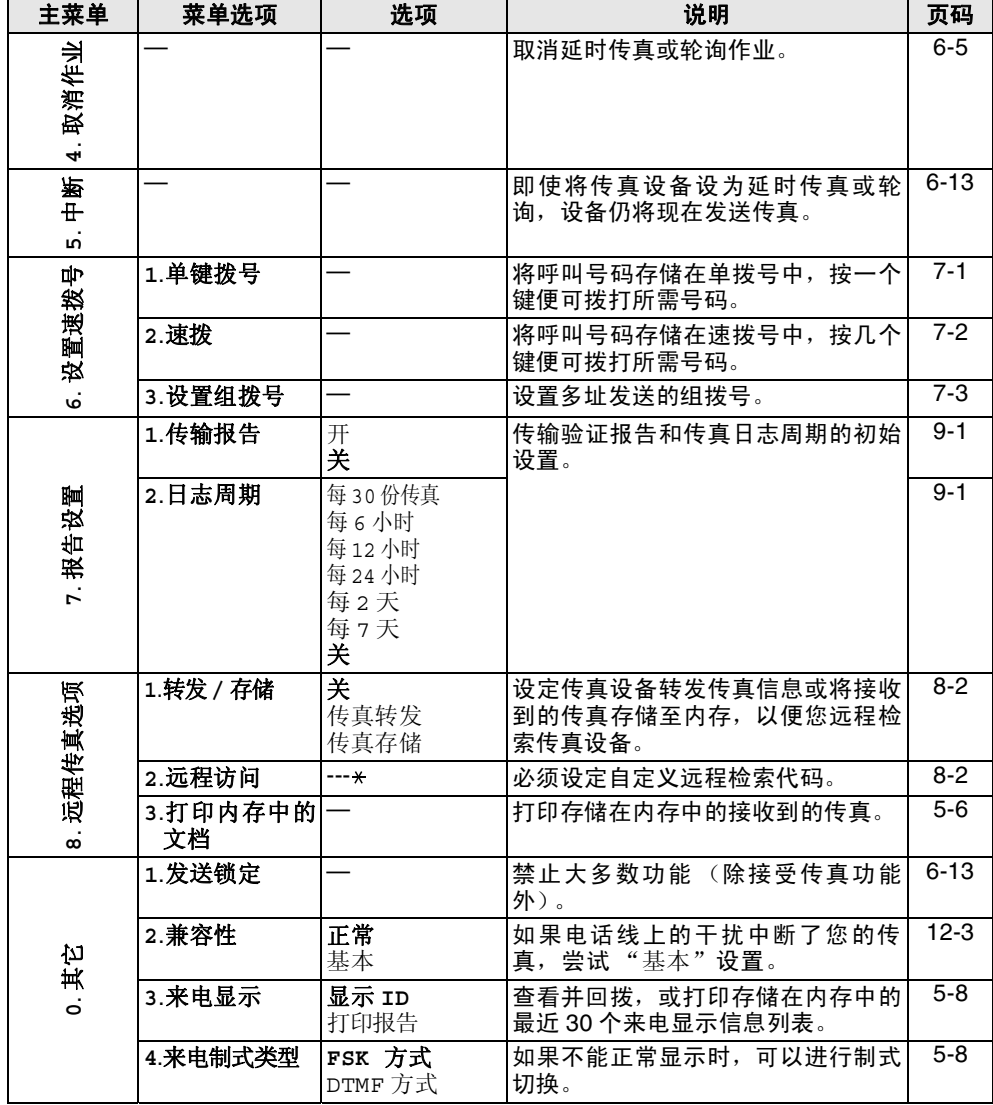

◎<br>◎ <sup>出厂设置 (选项)显示为粗体。</sup>

# <span id="page-26-0"></span>4 初始设置

# <span id="page-26-1"></span>开始

### <span id="page-26-3"></span><span id="page-26-2"></span>设置日期和时间

传真设备在待机状态下也能显示日期和时间。如果设置了本机标志 ID,那么传真设备显示的日 期和时间将打印在每份发送的传真上。如果出现停电故障,则需要重置日期和时间。

- *1* 按功能 **/** 设定键,然后按数字 **1**, **2**。
- *2* 输入代表年份的最后两位数字。 然后按功能 **/** 设定键。
- *3* 输入代表月份的两位数字。 然后按功能 **/** 设定键。 (例如:输入 09 代表 9 月,输入 10 代表 10 月)
- *4* 输入代表日期的两位数字。 然后按**功能 / 设定**键。 (例如:输入 06)
- *5* 按 24 小时制输入时间。 然后按功能 **/** 设定键。 (例如:输入 15:25 表示下午 3 点 25 分)
- *6* 按停止 **/** 退出键。 只要传真设备处于待机模式下,液晶屏幕上就会显示日期和时间。

2. 日期 / 时间

### <span id="page-27-1"></span><span id="page-27-0"></span>设置本机标志 **ID**

在此设置中可以储存您的姓名或公司名称和传真号码,这些信息将会打印在所有发出的传真页 上。电话号码将仅出现在传真封页和回拨信息上。 请注意传真和电话号码必须按国际标准格式输入,即与以下的顺序严格一致: ■ "+" (加号) 字符 (按 \* 键) ■ 国家代码 ■ 本地区号减去开头的"0" ■ 一个空格 ■ 本地电话号码, 可加空格以话当增加可读性。 *1* 按功能 **/** 设定键,然后按数字 **1**, **3**。 *2* 输入传真号码 (最多 20 位数字)。 然后按**功能 / 设定**键。 必须输入传真号码以继续设置 (最多 20 位数字)。 *3* 输入电话号码 (最多 20 位数字)。 然后按功能 **/** 设定键。 *4* 使用拨号盘输入姓名 (最多 20 个字符)。 然后按**功能 / 设定**键。 [\(请参见第](#page-28-0) 4-3 上的*输入文本*) *5* 按停止 **/** 退出键。 **《 如果未输入传真号码, 将无法输入任何信息。** 不能输入连字符。 3. 本机标志 ID

屏幕上将显示日期和时间。

如果已设定了本机标志ID,则它将提示您按数字**1**进行更改,或按数字**2**不做更改而退出。

### <span id="page-28-0"></span>输入文本

当设置某些菜单选项时,如本机标志 ID,需要在传真设备中输入文本信息。大多数号码按键的 上面印有三或四个字母。对于 0、 # 和 \* 等按键, 其上面未印有其它字母, 因为已将它们用于 特殊字符。

通过重复按适当的数字按键,便可输入想输入的字符。

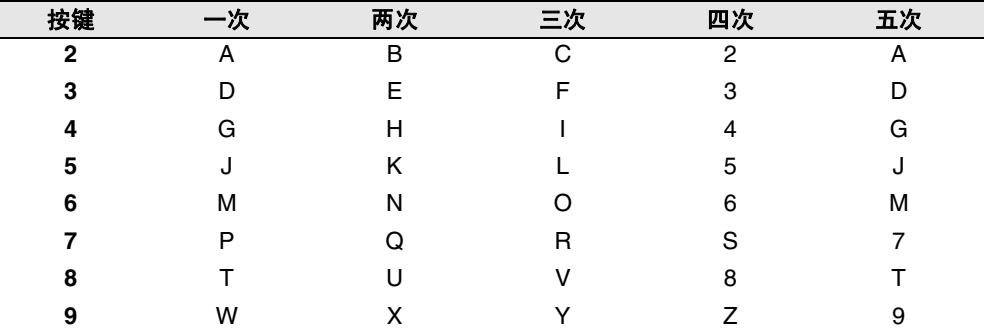

### 插入空格

要在传真号码中插入空格,在号码之间按一次▶键。要在名称中插入空格,在字符之间按两次 ▶键。

### 错误更正

如果输入了一个错误字母并想更正它,请按◀键将光标移动到错误字母的下面。按**停止/退出** 键。将删除光标所在位置以及右侧的字母。然后请重新输入正确的字符。也可后退至错误字 母,直接输入。

### 重复字母

如果要输入与前一个字符相同的字符,再次按键之前按▶键向右移动光标即可。

#### 特殊字符和符号

按 ★ 或 #, 再按 ◀或 ▶键移动光标到所需的特殊字符或符号下。 然后按**功能 / 设定**键进行选择。

按 $\star$  用于 (空格)!"#\$%&'() $\star$ +,-./ 按 # 用干 : ; < = > ? @ [ ] ^ \_

### <span id="page-29-5"></span><span id="page-29-0"></span>设置蜂鸣器音量

可更改蜂鸣器音量。默认(出厂)设置为低。蜂鸣器打开时,当您按键、出现错误或接发传真 结束,传真设备的蜂鸣器将发出哔哔声。

*1* 按功能 **/** 设定键,然后按数字 **1**, **4**。

4. 蜂鸣器

1. 音频 / 脉冲

- (低、高或关) 2 按 ▲ 或 ▼ 键讲行洗择。
- 然后按功能 **/** 设定键。
- *3* 按停止 **/** 退出键。

### <span id="page-29-1"></span>设置扬声器音量

可调节扬声器音量。

- *1* 按免提拨号键。
- *2* 按 或 键调节音量级别。 ▲▲ 液晶显示屏将显示您选择的设置。每按一次键,音量将调节至下一级别。这些设置将一直 保留,直到再次进行更改。
- *3* 按免提拨号键。

### <span id="page-29-2"></span>设置振铃音量

当设备闲置 (未使用)时,可将振铃关闭或选择一个振铃音量。 按 Φ ◀ 或▶Ϥ》键调节音量级别。每次按下这些键时,传真设备都会振铃,您便能知道当前音量

的大小,并且屏幕上将显示出当前正在选择的设置。每按一次键就会更改一次音量。这些设置 将一直保留,直到再次进行更改。

### <span id="page-29-4"></span><span id="page-29-3"></span>设置音频或脉冲拨号模式

传真设备默认设置为音频拨号模式 (多频)。若要设置为脉冲拨号模式 (循环),则需要更改 拨号模式。

- *1* 按功能 **/** 设定键,然后按数字 **1**, **1**。
- 2 按 ▲ 或 ▼ 键选择脉冲 (或音频)。 然后按功能 **/** 设定键。
- *3* 按停止 **/** 退出键。

# <span id="page-30-1"></span><span id="page-30-0"></span>基本接收操作

# <span id="page-30-2"></span>选择接收模式

本传真设备共有四种不同的接收模式。可选择所需的最佳接收模式。

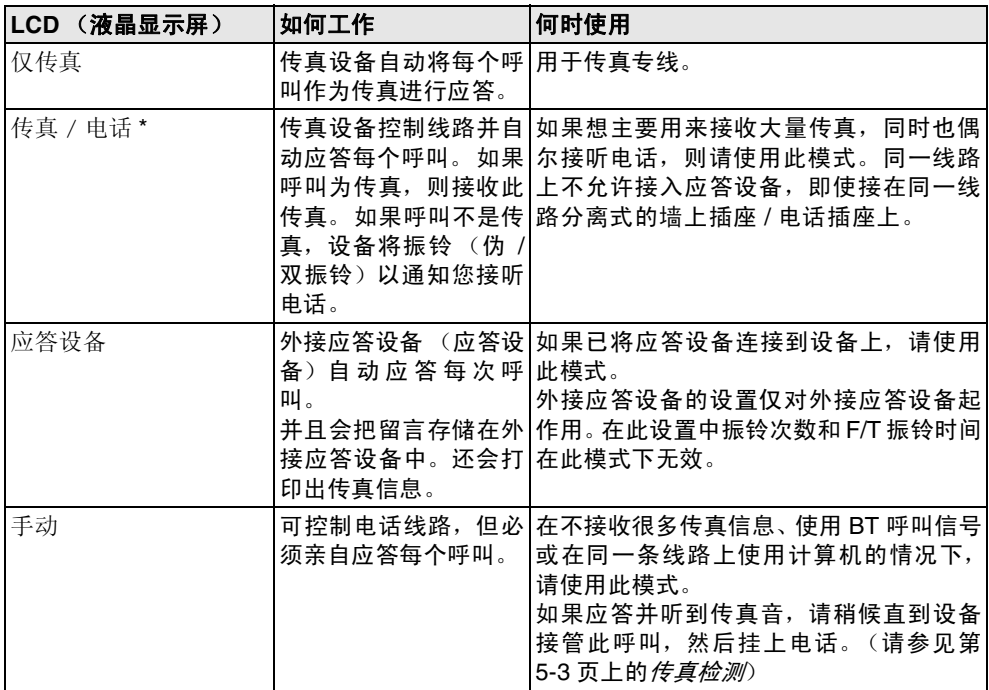

\* 在传真 / 电话模式下, 您必须设置振铃次数和 F/T 振铃时间。如果在线路上有分机电话, 将 振铃次数设置为 4 声。

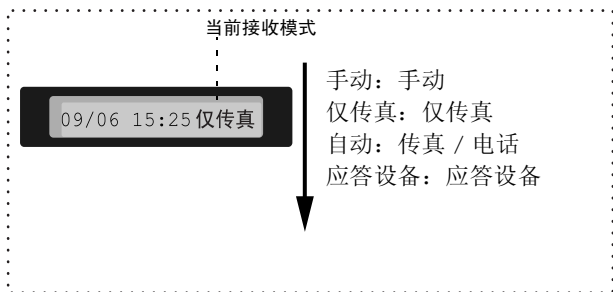

### 选择或更改接收模式

*1* 按接收模式键。 屏幕显示当前选择。 FAX-888 上的选项为:

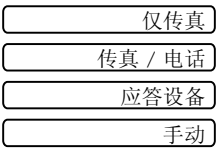

2 继续按**接收模式**键直到出现新的选择。 2 秒钟后,屏幕回到日期和时间显示状态,并且显 示新的接收模式设置。

如果在进行其它操作期间更改了接收模式,屏幕将返回到当前操作显示。

### <span id="page-31-2"></span><span id="page-31-0"></span>设置振铃次数

振铃次数设定了传真设备在仅传真和传真 / 电话模式下应答前的铃响次数。

- *1* 按功能 **/** 设定键 , 然后按数字 **2**, **1**。
- 2 按 ▲ 或 ▼ 键选择设备应答前振铃次数, 然后按**功能 / 设定**键。
- *3* 按停止 **/** 退出键。

### <span id="page-31-3"></span><span id="page-31-1"></span>设置 **F/T** 振铃时间 (仅适用于传真 **/** 电话模式)

如果将接收模式设置为传真 / 电话, 则在接收语音呼叫时, 需要设定传真设备伪 / 双振铃信号 的持续时间。(如果呼叫为传真,则传真设备将打印此传真)初始化电信局的铃声之后,设备便 发出此伪 / 双振铃声。当传真设备振铃,并且同一条线路上没有其它电话时,则以特殊的伪 / 双 振铃响应。但是,仍可用同一条线路上的任何一部分机电话 (在分开的电话插座上)来代替传 真设备进行应答。(请参见第 5-5 页上的*[从分机电话上操作](#page-34-1)*)

*1* 按功能 **/** 设定键,然后按数字 **2**, **2**。

2.F/T 振铃时间

2 按 ▲ 或 ▼ 键选择当有语音呼叫时传真设备以振铃方式通知您 的时间 (20、 30、 40 或 70 秒)。

### 然后按功能 **/** 设定键。

*3* 按停止 **/** 退出键。

即使呼叫方在伪 / 双振铃期间挂断了电话,传真设备仍然会以设定的时间继续振铃。

### <span id="page-32-2"></span><span id="page-32-0"></span>传真检测

使用此功能时,当您应答传真呼叫或听到呼叫哔哔声时,无须按**启动**键或传真接收代码\*51, 只需拿着听筒保持几秒钟。选择开则传真设备将自动接收传真呼叫,即便此时您已拿起了外接 电话或分机电话的听筒。当在液晶显示屏看到接收的信息或通过与另一个墙上的插座 / 电话插 座相连分机电话听筒听到"唧唧"的声音时,放回听筒,传真设备将继续接收传真。 当您已在 传真设备上应答呼叫,使用半自动功能可使传真设备仅接收传真。

- @∥■ 如果已将此功能设为传真检测: 开, 但是当您拿起外接电话或分机电话听筒时, 设备未 自动接收传真,则按传真接收代码 **51**。在设备旁,拿起听筒然后按启动键。
	- 如果从同一条线路上的计算机中发送传真,但是发送传真被中止了,则请将此功能设置 为传真检测:关 (我们不推荐在同一线路上安装计算机和传真机)。
	- 选择传真检测: 关表示您必须亲自按**启动**键激活设备。

 $-$  或  $-$ 

不在设备旁时,按外接电话或分机电话上的 **51**。

- *1* 按功能 **/** 设定键,然后按数字 **2**,**3**。
- 2 按 ▲ 或 ▼ 键洗择开、半自动或关。 然后按功能 **/** 设定键。
- <span id="page-32-3"></span>*3* 按停止 **/** 退出键。

### <span id="page-32-1"></span>打印缩小接收到的传真 (自动缩小)

如果选择了开,传真设备将自动缩小接收到的传真,以适合 A4 大小的纸张,而不论原始原稿 的大小。

*1* 按功能 **/** 设定键,然后按数字 **2**,**5**。

5. 自动缩小

3. 传真检测

- 2 按 ▲ 或 ▼ 键选择开 (或关)。 然后按功能 **/** 设定键。
- *3* 按停止 **/** 退出键。
- 如果接收到的传真被分成两页,请打开此设置。但是如果文档太长,传真设备可能分两 页打印。
	- 当打开自动缩小功能时, 若接收到的文档尺寸小于纸张, 文档将不会缩小, 您将会接收 到与发送者发送的同样大小的文档。

### <span id="page-33-2"></span><span id="page-33-0"></span>接收到内存中

在传真接收期间,一旦纸盒中的纸张用完,液晶显示屏上将显示出检查纸张的信息,此时,请 将纸张装入纸盒。(请参见快速安装指南)

### 如果此时已将内存接收设置为开 **...**

如果有足够的内存,当前传真接收将继续。之后接收到的传真也将被存入到内存中,直到内存 满为止,此后,设备将不会自动应答随后传入的传真。要打印存储在内存中的传真,在纸盒中 放入纸张。

### 如果此时已将内存接收设置为关 **...**

如果有足够的内存,当前传真接收将继续,剩余页将根据可用内存大小存储在内存中。但设备 将不会自动应答随后传入的传真,直到将纸张装入纸盒中。

- *1* 按功能 **/** 设定键,然后按数字 **2**,**6**。
- 2 按 ▲ 或 ▼ 键洗择开 (或关)。 然后按功能 **/** 设定键。
- *3* 按停止 **/** 退出键。

### <span id="page-33-1"></span>通话结束时接收传真

通话结束时,您可以在双方挂断前要求对方将信息以传真发送给您。

- 1 要求对方将原稿放入设备,然后按启动键。请告诉对方等待直到传真设备发送接收音(唧 唧)后再挂断。
- 2 当听见其他设备的 CNG 音 (哔哔)时, 按**启动**键。 液晶显示屏显示:
- *3* 放回电话听筒。

接收

**5 - 4** 设置接收

6. 内存接收

# <span id="page-34-0"></span>高级接收操作

### <span id="page-34-1"></span>从分机电话上操作

如果通过设备的分机电话或外接电话进行应答,可让传真设备使用传真接收代码应答呼叫。当 按传真接收代码 **5 1** 时,传真设备开始接收传真。([请参见第](#page-32-0) 5-3 页上的传真检测)

如果传真设备通过语音电话应答并以伪 / 双振铃通知您,请使用电话应答代码 **# 5 1** 在分机电 话上应答呼叫。

(请参见第 5-2 页上的设置 *F/T* 振铃时间 [\(仅适用于传真](#page-31-3) */* 电话模式))

如果您在接来电时发现无人应答,则可判定正在接收的是手动传真。

- 在分机电话上 (在一个独立的墙上电话插座上),按 **\* 5 1** 等待传真接收音 (唧唧声),然 后挂断电话。
- 在外接电话上(与设备上正确的插座相连接),按 \* 5 1,等待电话断开, (屏幕显示接收), 然后挂断电话。

呼叫方需要按启动键发送传真。

### <span id="page-34-2"></span>仅适用于传真 **/** 电话模式

当传真设备处于传真 / 电话模式时, 设备将使用 F/T 振铃时间 (伪 / 双振铃) 通知您接听语音 呼叫。

如果您在分机电话旁,则需要在 F/T 振铃时间内拿起听筒,然后在双振铃期间按 **# 5 1** 应答。 如果另一端无人应答,或对方想给您发送一份传真,可通过按\*51,将呼叫切换到传真设备 上。

#### <span id="page-34-4"></span><span id="page-34-3"></span>远程呼叫转移

使用此功能,应先将远程代码功能设置为开 (请参见第 5-6 页上的*[更改远程代码](#page-35-0)*) 您可使用远程呼叫转移功能将外接到传真设备上的远程 DECT 无绳电话接收到的语音呼叫转 移。(请参见第 1-6 页上的*[连接外接电话](#page-17-3)*)您可将接入的语音呼叫转移到传真设备,但是无法 将传真设备上的呼叫转移到 DECT 电话。

### 将电话呼叫转移到传真设备上

当您在远程 DECT 无绳电话上接听语音呼叫并要把它转移到传真设备时,

- *1* 在远程无绳电话上按 DECT 激活语音代码 **8 1**。
- *2* 传真设备振铃 (与当前自动伪振铃相同),设备显示 "拿起话筒"。
- *3* 拿起听筒按免提拨号键。

呼叫转移到传真设备之前请勿从无绳电话上挂断呼叫。呼叫转移完成后,您将无法通过无 绳电话听取或对话。如果在转移未成功前挂断无绳电话,呼叫将丢失。

如果无人在传真设备上应答,伪振铃将在 30 秒后停止。在这种情况下,您仍可以通过无绳电 话与呼叫方对话。但是无法在传真设备和无绳电话 (对讲系统)进行对话。

### <span id="page-35-0"></span>更改远程代码

远程代码可能会与某些电话系统不兼容。预设的传真接收代码为 **5 1**。预设的电话应答代码 为 **# 5 1**。预设的语音激活代码为 **8 1**。

如果远程使用外接应答设备时经常断线,尝试使用数字键 0-9, 或 **#** 将传真接收代码、电 话应答代码或语音激活代码更改为其他的三位数代码。

*1* 按功能 **/** 设定键,然后按数字 **2**,**4**。

4. 远程代码

- 2 按 ▲ 或 ▼ 键洗择开 (或关)。 然后按功能 **/** 设定键。
- *3* 输入新的传真接收代码。 然后按功能 **/** 设定键。
- *4* 输入新的电话应答代码。 然后按功能 **/** 设定键。
- *5* 输入新的语音激活代码。 然后按功能 **/** 设定键。
- <span id="page-35-4"></span>*6* 按停止 **/** 退出键。

### <span id="page-35-1"></span>从内存打印传真

即使已选择传真转发或传真存储 (按功能 **/** 设定键 , 然后按数字 **8**,**1**),当您在传真设备旁时, 仍可从内存中打印传真。(请参见第 8-2 页上的*[设置传真存储](#page-60-4)*)

- *1* 按功能 **/** 设定键,然后按数字 **8**,**3**。
- *2* 然后按启动键。
- <span id="page-35-3"></span>*3* 打印完毕后,按停止 **/** 退出键。

### <span id="page-35-2"></span>轮询

轮询是指从其它传真设备检索传真的过程。您可使用本传真设备来"轮询"其它设备,或允许 某人轮询本传真设备。

参与轮询的任何一方都需要设置其传真设备以能够轮询。当对方轮询传真设备以接收传真时, 则由对方支付呼叫费用。当您轮询某个传真设备以接收传真时,则由您支付呼叫费用。

某些传真设备不支持轮询功能。

### 安全轮询

设置了轮询时,安全轮询可保护您及其他人的传真文档不致于落于非相关人员手中。安全轮询 必须在 Brother 传真设备之间使用时才有效。任何轮询接收的传真必须输入一个轮询安全密 码。

### 设置轮询接收 (标准)

轮询接收是指呼叫另一台传真设备以接收传真文档。

- *1* 按功能 **/** 设定键,然后按数字 **2**,**7**。
- *2* 按 ▲ 或 ▼ 键选择标准。 然后按功能 **/** 设定键。
- *3* 输入所要轮询的传真号码。 然后按启动键。

3. 打印内存中的文档

7. 轮询接收
#### 设置有安全密码的轮询接收

应确保您及对方使用了相同的安全密码。

- *1* 按功能 **/** 设定键,然后按数字 **2**,**7**。
- 2 按 ▲ 或 ▼ 选择安全模式。 然后按功能 **/** 设定键。
- *3* 输入一个四位数的安全密码。 此密码必须与被轮询传真设备的安全密码完全一致。
- *4* 然后按功能 **/** 设定键。
- *5* 输入所要轮询的传真号码。
- *6* 然后按启动键。

#### 设置延时轮询接收

可设置您的传真设备在稍后的时间开始轮询接收传真。

- *1* 按功能 **/** 设定键,然后按数字 **2**,**7**。
- 2 按 ▲ 或 ▼ 键洗择定时器。

# 然后按功能 **/** 设定键。

- *3* 屏幕上将提示您输入要开始轮询的时间。
- *4* 输入要开始轮询的时间 (24 小时制)。 例如: 对 9:45 PM, 则输入 21:45。
- *5* 然后按功能 **/** 设定键。
- *6* 输入所要轮询的传真号码。
- *7* 然后按启动键。 在所输入的时间到达时,开始轮询呼叫。
- 2 如果您呼叫的其他传真设备未被设为轮询,您将收到以下信息: 轮询失败。 ■ 只能够设置一个延时轮询。

#### 连续轮询

本设备可一次从多个传真设备中连续轮询文档。在第 4 步中指定多个目标号码进行轮询,轮询 完毕后将打印连续轮询报告。

- *1* 按功能 **/** 设定键,然后按数字 **2**,**7**。
- *2* 按 ▲ 或 ▼ 选择标准 , 安全或定时器。 当屏幕上出现所需设置时,按功能 **/** 设定键。

7. 轮询接收 轮询:标准

- *3* 如果选择了标准,则转到步骤 4。
	- 如果选择了安全,则请输入一个四位数密码,然后按**功能 / 设定**键,再转到步骤 4。
	- 如果未输入正确的密码, 您将收到以下信息: 轮询失败。
	- 如果选择了定时器, 则请输入要开始轮询的时间(24 小时制), 然后按**功能/设定**键, 再 转到步骤 4。
- *4* 可通过单键拨号、速拨号、检索或组拨号来指定轮询的传真设备。例如,对于单拨号 **3** 和 速拨地址 **09**,按单拨号键 **3**,检索 **/** 速拨键,**#** 和数字 **09**。([请参见第](#page-40-0) 6-1 页上的如何拨号)
- *5* 然后按启动键。
- *6* 将依次轮询每个号码或组号码以接收文档。

# 电话服务

您的传真设备支持由某些电信局提供的来电显示服务。

#### 来电显示 (呼叫方身份验证)(不可用于一些地区)

来电显示是当电话振铃时,允许用户电话显示呼叫方电话号码的服务。这是筛选呼叫最快速的 方法。由于来电显示存储在设备的内存中,因此您可以立即回复未接听的电话。除了标准来电 显示功能以外,您还可以选择一个来电显示,并拨打该号码。

■ 如果您想要使用来电显示服务,必须在电信局申请。 ■ 来电显示方式有 FSK 制式和 DTMF 制式。 本传真机的来电显示方式出厂默认为 FSK 制式。 您的来电显示方式是 FSK 制式,还是 DTMF 制式,请直接向您所在的电信局询问。 如果您所在的电信局使用的是 DTMF 制式时,请按以下的方法进行切换。无法正常显示 时请向当地的电信局或兄弟公司的服务热线询问。 以下情况不能正常显示来电显示: 1 没有向所在地的电信局申请来电显示功能。 2 传真机连接在内部交换机上或其他转换装置上。 3 部分地区因电信局的交换机问题或电话线路的问题可能 造成不能正常显示。

#### 来电显示功能优点

#### 对于商务用户

所有商务用户可以快速回复客户呼叫。

#### 对于家庭

家庭住宅用户可以在接听电话前通过显示的呼叫名称和号码避免接听不必要的呼叫。

#### 设置方法

*1* 按功能 **/** 设定键,然后按数字 **0**,**4**。

*2* 按 ▲ 或 ▼ 选择 FSK 方式或 DTMF 方式后按功能 **/** 设定键。

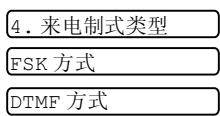

#### 来电显示如何工作?

#### 当您的电话振铃时,来电显示出现在电话屏幕上。

当电话振铃时,屏幕显示呼叫方电话号码。如果呼叫方名称已经作为速拨号或单拨号存储在您 的设备中,将显示呼叫方名称。一旦拿起听筒,来电显示消失。

- 如果显示超出服务区,表明来电来自来电显示服务区域外。
	- 如果显示主叫隐藏, 表明呼叫方故意隐藏他 / 她的 ID。

■ 如果没有来电显示传输到您的传真设备。 拿起话筒将持续显示。

#### 如果来电显示存储在设备内存中

设备内存最多可存储最近的 30 个来电显示信息,及其时间和日期。存储第 31 个来电显示信息 时将删除最旧的一个信息。

存储在内存中的来电显示信息可用于下列用途。

#### ■ 从内存中选择一个来电显示信息回复呼叫。

您可在滚动显示的来电显示中选择一个回复。(请参见第 5-10 页上的*[从内存中选择来电显](#page-39-0)* [示信息回复呼叫](#page-39-0))

#### ■ 打印来电显示列表。

您可以通过检查内存中的来电显示浏览呼叫。这一报告将列出日期、时间、电话号码 (来 电显示)以及来电类型 (注释)。

使用来电显示功能前,请在振铃次数功能中设置大于 02 的振铃次数 ([请参见第](#page-31-0) 5-2 页上 的*[设置振铃次数](#page-31-0)*)。

有些 IP 电话线路,由于电信局之间的问题,不能正常显示全部电话号码。

#### <span id="page-39-0"></span>从内存中选择来电显示信息回复呼叫

可以显示当前存储在内存中的来电显示,选择一个需要回复的号码。回复是一个快捷的功能, 使您的 Brother 传真设备能够将语音 / 传真呼叫回复给存储在内存中的来电显示的另一方。这 一功能节约了手动复制和回复该号码的时间。

- *1* 按功能 **/** 设定键,然后按数字 **0**,**3**。
- 2 按 ▲ 或 ▼ 键洗择显示 ID, 然后按**功能 / 设定**键。 最后呼叫的来电显示将出现在屏幕上。如果未存储任何 ID,蜂 鸣器将响起并且屏幕上显示无来电显示。
- **3** 按 ▲ 或 ▼ 键在存储于内存的来电显示滚动, 然后按**功能 / 设定**键自动拨打来电显示号码。 等待直到屏幕提示您按**启动**键。
- *4* 然后按启动键。
- 5 如果想发送传真,将原稿插入自动进稿器。然后按**启动**键。 如果要取消回复 (例如:当您选择了错误的来电显示信息),只需 按停止 **/** 退出键然后再开始,来电显示将不会丢失。

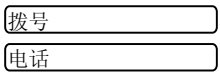

显示 ID

显示外地手机时,因电信局之间的问题不能自动在首位添加 "0"以表示外地手机。

#### 打印来电显示列表

- *1* 按功能 **/** 设定键,然后按数字 **0**,**3**。
- 2 按 ▲ 或 ▼ 键选择打印报告, 然后按功能 / 设定键。
- *3* 按停止 **/** 退出键。

# **6** 设置发送

# <span id="page-40-4"></span><span id="page-40-0"></span>如何拨号

可以使用下列任何一种方法进行拨号。

#### 手动拨号

按下电话号码或传真号码。

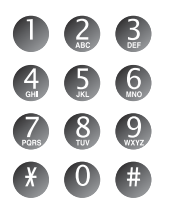

#### <span id="page-40-1"></span>单键拨号

按所要呼叫号码的单拨号键。 (请参见第 7-1 页上的存储单拨号码 */* [存储垃圾传真或电话号码](#page-54-0)) 当您输入未存储的单拨号,屏幕将显示未设置。

#### <span id="page-40-2"></span>速拨号

按**检索 / 速拨**键, 接着按 # 键, 然后再输入一个两位数的速拨号码。 (请参见第 7-2 页上的存储速拨号码 */* [存储垃圾传真或电话号码](#page-55-0))

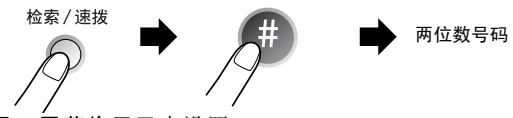

当您输入未存储的速拨号,屏幕将显示未设置。

#### <span id="page-40-3"></span>检索

可检索已存储在内存中单拨号和速拨号内存中的名称。按**检索/ 速拨**键和浏览键 (◀或▶)进 行检索。

(请参见第 7-1 页上的存储单拨号码 */* [存储垃圾传真或电话号码](#page-54-0) 和第 7-2 页上的[存储速拨号码](#page-55-0) */* [存储垃圾传真或电话号码](#page-55-0))

要按字母顺序进行检索,可用拨号盘输入您所要查找名称的首字母。

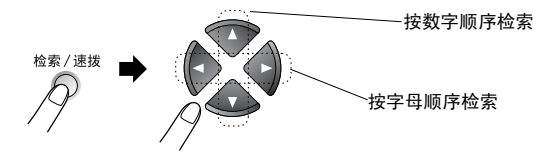

#### 传真重拨

如果手动发送传真时,线路正忙,则可按**重拨 / 暂停**键和**启动**键,再次发送传真。如果想再次 呼叫上一次拨打的号码,可直接按**重拨 / 暂停**键,然后按启动键以节约时间。

重拨 **/** 暂停键仅在您从控制面板上拨叫时才有效。

如*果设备正在自动发送一份传真*,但线路正忙,则传真设备将自动重拨三次 (每次间隔 5 分 钟)。

#### 如何传真

#### 自动传输

自动传输是发送传真最简单的一种方法。发送原稿的长度必须在 150 和 600 毫米之间,宽度在 148 和 216 毫米之间。

重要说明:请勿拿起听筒或按免提拨号键。

- *1* 将原稿面向下以顶部先进入的方式插入自动进稿器 (ADF)。
- *2* 调整导纸板至原稿的宽度。

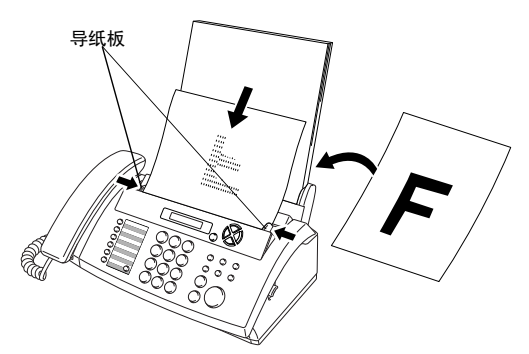

- *3* 用单拨号、速拨号、检索或拨号盘输入传真号。[\(请参见第](#page-40-1) 6-1 页上的单键拨号、[速拨号](#page-40-2) 和第 6-1 [页上的](#page-40-3)检索)
- *4* 然后按启动键。
- 请勿使用卷曲、皱褶、折痕、裂开、有钉书钉、回形针、粘有胶水或粘胶带的纸张。 请勿使用纸板、报纸或丝织品。
	- 提醒:原稿如果是类似发票的薄纸或不符规格尺寸的纸张,请把原稿夹在"携带薄膜" 中进行复印或发传真。以免发生原稿夹纸而损坏原稿。
	- 如果出现进纸倾斜的问题,请按停止 / 退出键,退出原稿,调整好进纸导纸板后重新进 纸。

(如果原稿是薄纸或脆弱纸张,请直接打开上盖小心取出。请把该原稿夹在 "携带薄 膜"中进行复印或发传真。)

● 传真设备的自动进稿器最多可盛放 10 页原稿,进纸时, 以每次一张的方式进纸。使用自动 进稿器时请使用标准 64 克 / 平方米 -90 克 / 平方米的纸张,如果使用较重的纸张,请每次 放入一张纸以防止卡纸。

#### 手动传输

通过手动传输发送传真时,可听到拨号音、振铃声以及传真接收音。

- *1* 将原稿面朝下放到自动进稿器中。
- *2* 拿起听筒或按免提拨号键,然后等待拨号音。
- 2 输入要呼叫的传真号码。(可使用拨号盘输入数字;可输入一个单拨号或速拨号;或使用 检索 **/** 速拨键进行呼叫。)

[\(请参见第](#page-40-4) 6-1 页上的 如何拨号)

- *4* 当听到传真音后,按启动键。
- *5* 如果拿起了听筒,请将其挂断。

#### 通话结束时发送传真

每次通话结束时,在挂断电话之前还可给对方发送传真。

- *1* 请求对方等待传真音 (哔哔声),然后在挂断之前按启动键。
- *2* 将原稿面朝下放到自动进稿器中。

然后按启动键。 屏幕显示:

*3* 放回电话听筒。

## 基本发送操作

#### 使用多种设置发送传真

当您发送一份传真时,可选择如对比度、分辨率、国际模式、延时传真定时器、轮询传输或内 存传输设置的任意组合。

在接受了每种设置后,屏幕将询问您是否要进入更多设置: 按数字 **1** 选择更多设置。屏幕将返回到设置发送菜单。

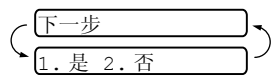

— 或 —

如果已完成了设置选择,则请按数字 **2**,并转到下一步。

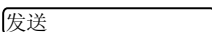

发送

#### 对比度

如果原稿颜色非常浅或非常深,则需要设定对比度。 选择浅使原稿更深。 选择深使原稿更浅。

- *1* 将原稿面朝下放到自动进稿器中。
- *2* 按功能 **/** 设定键,然后按数字 **3**,**3**。
- *3* 按 ▲ 或 ▼ 选择自动、浅或深。
- 然后按功能 **/** 设定键。
- *4* 如果要选择更多设置,请按数字 **1**,随后屏幕将返回到设置发 送菜单。

— 或 —

如果已完成了此页面的设置选择,请按数字 **2**,并转到步骤 5。

- *5* 输入传真号码。
- *6* 按启动键发送传真。 传真设备开始扫描第一页。

#### 传真分辨率

当原稿在自动进稿器中,可使用分辨率键临时更改设置 (仅对本次传真)。重复按分辨率键, 直到屏幕上出现所需的设置。

- 标准 --------------- 适合绝大多数类型的原稿。
- 精细 ————— 适合于文字较小的打印,传输速度要比在标准分辨率下慢。
- 超精细 ————— 适合于小文字打印或艺术线条,但传输速度要比在精细分辨率下慢。
- 照片 当原稿有不同灰度的阴影或原稿为照片时使用。此时传输速度最慢。

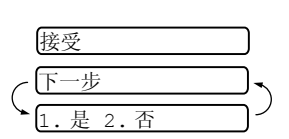

3. 对比度

#### 多分辨率传输

使用此功能为发送的每一页传真选择单独的分辨率设置。如果您正在发送包括照片和文本,或 有些页面上字体小有些页面上字体大的传真时,使用此功能。传真发送后,分辨率设置回到标 准状态。

- *1* 将原稿面朝下放到自动进稿器中。
- *2* 按功能 **/** 设定键,然后按数字 **3**,**4**。
- *3* 按 ▲ 或 ▼ 键选择第一页传真的分辨率。 然后按功能 **/** 设定键。
- *4* 传真的每一页都重复步骤2。当传真发送完毕后按停止**/**退出键。 屏幕显示:
- *5* 如果要选择其他设置按数字 **1**。屏幕将返回到设置发送菜单。

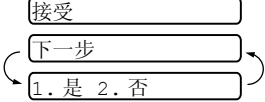

如果已完成了选项设置,请按数字 **2**,然后转到 步骤 6。屏幕提示您输入想要呼叫的传真号码。

6 输入传真号码,按启动键。

#### 取消正在处理的传真作业

如果您要取消一个传真作业,当传真设备扫描、拨号或发送时,按**停止 / 退出**键。

#### <span id="page-44-0"></span>取消预定的传真作业

— 或 —

取消内存中已存储或待处理的传真作业。

- 1 按功能 / **设定**键, 然后按数字 4。 所有正在等待处理的作业都将显示在屏幕上。
- 2 如果有多个作业正等待处理,按 ▲ 或 ▼ 键选择要取消的作业。 然后按功能 **/** 设定键。

#### $-$  或  $-$

如果只有一个待处理的作业,请转到步骤 3。

*3* 按数字 **1** 取消作业。

#### $-$  或  $-$

按数字 **2** 不取消作业而退出。 如果还要取消其它作业,请转到步骤 2。

*4* 按停止 **/** 退出键。

4. 取消作业

# 高级发送操作

#### 编制电子传真封页

可将传真封页发送至接收方的设备中。传真封页包含有存储在单拨号或速拨号内存中的名称。 如果正在手动拨号,则名称将留空。

传真封页显示了本机标志 ID 以及所发送传真的页数。如果将设置传真封页设为开 ([请参见第](#page-46-0) 6-7 页上的*[用于所有传真的封页](#page-46-0)*), 页数将留空。

可在传真封页上选择要包含的备注。

- 1. 无注释
- 2.PLEASE CALL (请回电)
- 3.URGENT (紧急)
- 4.CONFIDENTIAL (机密)

可输入两条自定义信息代替预置的备注,信息最长可达 27 个字符。

[\(请参见第](#page-28-0) 4-3 页上的*输入文本*)

- 5. (用户定义)
- 6. (用户定义)

绝大多数的设置发送设置都是临时设置,因而对于每一份发送的传真,您能够临时更改这些设 置。但是,当设置传真封页和传真封页备注时,则需要更改设备的默认设置以使其在发送传真 时可用。

#### 编制自己的注释

*1* 按功能 **/** 设定键,然后按数字 **3**,**2**。 屏幕显示:

2. 传真封页注释

- 2 按 ▲ 或 ▼ 键, 选择 5 或 6 以自定义备注。 然后按功能 **/** 设定键。
- *3* 使用拨号盘来输入自定义备注。 [\(请参见第](#page-28-0) 4-3 页上的*输入文本*)
- *4* 然后按功能 **/** 设定键。 屏幕显示:
- *5* 如果要选择其他设置按数字 **1**。屏幕将返回到设置发送菜单。
	- 或 —

按数字 **2** 退出。

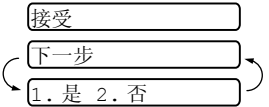

#### 仅用于下一份传真的封页

设置了本机标志 ID 后, 本功能才有效 (请参见第 4-2 页上的*[设置本机标志](#page-27-0) ID*)。 若仅想为某一份特定传真发送传真封页,则此传真封页将包括原稿的页数。

- *1* 将原稿面朝下放到自动进稿器中。
- *2* 按功能 **/** 设定键,然后按数字 **3**, **1**。

1. 设置传真封页

- *3* 屏幕显示; 仅下一份传真,按功能/设定键。
- 4 按 ▲ 或 ▼ 键选择下一份传真: 开 (或下一份传真: 关),然后按**功能 / 设定**键。
- 5 按 ▲ 或 ▼ 键选择一个标准或自定义的备注。
- *6* 然后按功能 **/** 设定键。
- 7 输入表示当前所发传真页数的两位数。(输入 00 页码留空) 如果输入错误,可按◀键删除 并重新输入页数。
- *8* 然后按功能 **/** 设定键。
- *9* 如果要选择其他设置按数字 **1**。屏幕将返回到设置发送菜单。

— 或 —

如果已完成选项设置,请按数字 **2**。

10 输入想要呼叫的传真号码, 然后按

启动键。

#### <span id="page-46-0"></span>用于所有传真的封页

继续操作前确保已经设置了本机标志 ID。若未设置本机标志 ID 则此功能无效。([请参见第](#page-27-0) 4-2 页上的[设置本机标志](#page-27-0) *ID*)

可将设备设定为只要发送传真便发送传真封页。当使用此设置时,传真上没有页数。

1 按功能 / 设定键, 然后按数字 3.1。

1. 设置传真封页

- 2 按 ▲ 或 ▼ 键洗择开 (或关)。(如果洗择开, 当您发送传真 时将总是发送封页。)
- *3* 然后按功能 **/** 设定键。
- 4 如果洗择开, 按 ▲ 或 ▼ 键洗择一个标准或自定义的备注。
- *5* 当屏幕上出现所需的选项时,按功能 **/** 设定键。屏幕显示:
- *6* 如果要选择其他设置按数字 **1**。屏幕将返回到设置发送菜单。  $-$  或  $-$

如果已完成了选项设置,请按数字 **2** 退出。

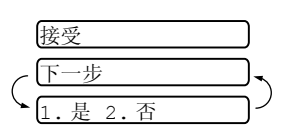

#### 使用已打印的传真封页

如果希望使用打印出的传真封页,添加手写内容,则可打印样页并附加到传真上。

*1* 按功能 **/** 设定键,然后按数字 **3**, **1**。

1. 设置传真封页

5. 国际模式

2 按 ▲ 或 ▼ 键洗择打印样张。 然后按功能 **/** 设定键。

#### 多址发送

使用存储在组、单拨号和速拨号内存中的号码,您可以在简单的几个步骤中将传真自动"多址 发送"至最多 112 个不同的地址。

您必须将内存发送设置为开或仅下一份传真。

在多址发送结束之后,将会打印出一份多址发送报告,以便查看多址发送结果。

- *1* 将原稿面朝下放到自动进稿器中。
- *2* 按功能 **/** 设定键,然后按数字 **3**,**9** 选择内存传输为开。[\(请参见第](#page-51-0) 6-12 页上的内存发送)
- *3* 然后按功能 **/** 设定键。
- *4* 输入单键拨号和速拨号 (逐个输入)、检索号码或已存储组号码。
- *5* 然后按启动键。传真设备将原稿存储在内存中,然后将其传输至您输入的各个号码。如果 线路正忙,您的设备将重拨。
- 传输过程中按停止 **/** 退出键取消当前的多址发送传真。
	- 如果要取消所有地址的发送, 按**功能 / 设定**键, 然后按数字 4。 (请参见第 6-5 页上的*[取消预定的传真作业](#page-44-0)*)
	- 如果要将内存发送恢复为关,多址发送完成后回到步骤 2, 选择关。

#### 国际模式

如果由于电话线路上的干扰而导致出现发送国际传真故障,我们推荐您打开国际模式。在使用 此功能发送了一份传真后,将自动关闭此功能。

将原稿面朝下放到自动进稿器中。

- *6* 按功能 **/** 设定键,然后按数字 **3**,**5**。
- *7* 按 ▲ 或 ▼ 键选择开 (或关)。 然后按功能 **/** 设定键。
- *8* 如果要选择其它设置,请按数字 **1**,随后屏幕将返回到设置发送菜单。

 $-$  或  $-$ 

- 如果已完成了选项设置,请按数字 **2**,然后转到步骤 5。
- *9* 输入正在呼叫的传真号码。
- *10* 然后按启动键。

#### 呼叫预约

您可以发送一份传真,并让对方知道您想在传真传输完成后和他通话。对方的传真设备在接收 到电话呼叫后振铃,如果对方拿起听筒,您的设备将振铃。如果要进行通话,拿起听筒。 如果将呼叫预约和回拨设置为开,您的设备将在对方无应答时留下信息。

*1* 将原稿面朝下放到自动进稿器中。

3 按 ▲ 或 ▼ 键洗择开 (或关)。 然后按功能 **/** 设定键。

*2* 按功能 **/** 设定键,然后按数字 **3**,**6**。 屏幕显示呼叫预约功能的当前设置。

6. 呼叫预约

- *4* 如果将呼叫预约功能设置为开,屏幕将显示回拨信息的当前设置。 按 ▲ 或 ▼ 键选择开 (或关)。 然后按功能 **/** 设定键。
- *5* 如果要选择其他设置按数字 **1**。屏幕将返回到设置发送菜单。 — 或 —

如果已完成了洗项设置,请按数字 2,然后转到步骤 6。

- 6 输入传真号码,按**启动**键。
- *7* 如果将呼叫预约功能设置为开,设备振铃时拿起听筒。

◎╱呼叫预约时无法使用自动重拨。呼叫预约无法与延迟传输或轮询功能同时使用。如果要将 回拨信息功能设置为开,必须设置本机标志 ID。

#### 打印回拨信息样本

*1* 按功能 **/** 设定键,然后按数字 **3**, **6**。

6. 呼叫预约

2 按 ▲ 或 ▼ 键洗择打印样张。 然后按功能 **/** 设定键。

#### 延时传真

根据数据的大小,您最多可存储 3 份传真并在随后的 24 小时内将其发送出去。

- *1* 将原稿面朝下放到自动进稿器中。
- *2* 按功能 **/** 设定键,然后按数字 **3**, **7**。
- *3* 输入想要发送传真的时间 (24 小时制)。 然后按功能 **/** 设定键。 (例如:输入 19:45,表示晚上 7 点 45 分)
- 
- *4* 如果要将原稿留在自动进稿器中,按数字 **1**。
	- $-$  or  $-$
	- 按数字 **2** 将原稿扫描至内存中。
- *5* 如果要选择其它设置,请按数字 **1**,随后屏幕将返回到设置发送菜单。
	- $-$  or  $-$ 
		- 如果已完成了洗项设置,请按数字 2,然后转到步骤 6。
- *6* 输入传真号码。
- *7* 然后按启动键。传真设备将在您输入的发送传真的时间将传真发送出去。
- 可扫描至内存中的页数由每页文档上的打印数据多少决定。
	- 如果在步骤4中按数字2,扫描过的原稿数据将存储在内存中,直到使用取消作业菜单设 置将其从内存中删除。

7. 延时传真

1. 文档 2. 内存

#### 设置轮询发送 (标准)

轮询发送是指设置好传真设备上的原稿以等待其它传真设备从本传真设备上检索原稿。

- *1* 将原稿面朝下放到自动进稿器中。
- *2* 按功能 **/** 设定键,然后按数字 **3**, **8**。
- *3* 按 ▲ 或 ▼ 键选择标准。 然后按功能 **/** 设定键。
- *4* 如果要将原稿留在自动进稿器中,按数字 **1**。
	- 或 —
	- 按数字 **2** 将原稿扫描至内存中。

*5* 如果要选择其它设置,请按数字 **1**,随后屏幕将返回到设置发送菜单。

— 或 —

如果已完成了选项设置,请按数字 **2**,然后转到步骤 6:

- *6* 然后按启动键。
- **@∥■ 如果在步骤 4 中按数字 1,原稿则留在自动进稿器中直到传真设备被**轮询。如果在开始 轮询发送前,您必须使用传真设备,可以 "中断"设备以发送另一份传真 ([请参见第](#page-52-0) 6-13 页上的*[中断延时传真和轮询传输作业](#page-52-0)*)。自动进稿器中的原稿只能被轮询一次。
	- 若已在步骤4中按数字2,原稿将被存储并可从另一台传真设备轮询,直到您使用取消作 业菜单设置删除了内存中的传真作业。

#### 设置有安全密码的轮询发送

当选择了轮询:安全时,则任何人想要轮询设备时都必须输入轮询安全密码。

- *1* 将原稿面朝下放到自动进稿器中。
- *2* 按功能 **/** 设定键,然后按数字 **3**, **8**。
- 3 按 ▲ 或 ▼ 键选择安全, 然后按功能 / 设定键。
- *4* 输入四位数密码,然后按功能 **/** 设定键。
- *5* 如果要扫描正在被轮询的原稿,按数字 **1** 选择文档。

#### — 或 —

按数字 **2** 选择内存将原稿扫描至内存中。

*6* 如果要选择其他设置按数字 **1**。屏幕将返回到设置发送菜单。

#### — 或 —

如果已完成了洗项设置,请按数字 2,然后转到步骤 7:

*7* 按启动键等待传真被轮询。

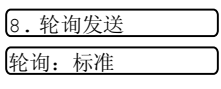

1. 文档 2. 内存

1. 文档 2. 内存

8. 轮询发送

#### 安全轮询

传真设备设置了轮询时,安全轮询可保护您及其他人的传真文档不致于 "落于非相关人员手 中"。安全轮询必须在 Brother 传真设备之间使用时才有效。轮询文档时,必须在传真设备上 输入四位数的 ID 号码。

某些传真设备不支持轮询功能。 EX

#### <span id="page-51-0"></span>内存发送

将传真扫描至内存,扫描完毕后将自动发送传真。这样,在扫描完毕后,不必等待发送过程完 毕,就可取回原稿。

- *1* 将原稿面朝下放到自动进稿器中。
- *2* 按功能 **/** 设定键,然后按数字 **3**, **9**。
- *3* 如果要更改默认设置,请按 ▲ 或 ▼ 键选择开 (或关)。 然后按功能 **/** 设定键。 请转到步骤 5。

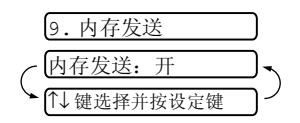

— 或 —

如果仅用于下一份传真,请按 ▲ 或 ▼ 键选择仅下一份传真。 然后按功能 **/** 设定键。

- 4 如果仅用于下一个传真,请按▲或▼键选择开(或关)。 然后按功能 **/** 设定键。
- *5* 按数字 **1** 选择更多设置。屏幕将返回到设置发送菜单。  $-$  或  $-$

如果已完成了选项设置,请按数字 **2**,然后转到步骤 6:

*6* 输入传真号码,按启动键。

#### 内存不足信息

在扫描传真的第一页时,如果屏幕上显示出内存已满的信息,请按停止 **/** 退出键,取消扫描操 作。扫描随后的页面时,如果屏幕上显示内存已满的信息,则可以按**启动**键发送已扫描到内存 中的页面,或按停止 **/** 退出键,取消操作。

如果您发送的传真太大或太复杂,也许内存已满错误将不断出现。如果这样,将内存发送 设置为关。

#### <span id="page-52-0"></span>中断延时传真和轮询传输作业

当传真处于定时发送或轮询发送状态时,可使用本功能进行传真发送和复印。但是,无法使 用自动重拨或菜单模式。

- 1 按功能 / 设定键, 然后按数字 5。
- 2 等待 2 秒钟,然后取走自动讲稿器内原稿。
- *3* 现在将您想要发送的原稿插入自动进稿器。
- *4* 在输入想要发送传真的号码,按启动键。
- *5* 发送完毕后,将原稿放回自动进稿器。

 $\boldsymbol{\beta}$  按功能 / 设定键, 然后按数字 5 恢复延时传真或轮询发送。

如果使用内存设置延迟传真或轮询发送(即您已经将原稿扫描至设备内存并准备从内存发 送),无须中断作业就可发送传真或进行复印。

#### 发送锁定系统

发送锁定功能可防止用户未经允许使用传真设备。当将发送锁定功能设置为开时,可使用下述 功能:

- 接收传真
- 应答呼叫
- 传真转发 (如果已经将传真转发设置为开。)
- 远程检索 (如果已经将传真存储设置为开。)
- 当将发送锁定功能设置为开时,不可使用下述功能:
- 发送传真
- 复印

此时您将不能够继续预定延时传真或轮询作业。但是,将发送锁定功能设置为开时,任何 已预先设定的延时传真不会丢失,仍会被发送出去。

如果您将发送锁定设置为开前已经选择了传真转发或传真存储 (按功能 / 设定键, 然后按 数字 **8,1**〉,传真转发和远程检索将继续进行。

多严打印内存中的传真,请将发送锁定设置为关。

5. 中断

#### 设置密码

如果您忘记了发送锁定密码,请向 Brother 经销商或 Brother 公司寻求帮助。

- *1* 按功能 **/** 设定键,然后按数字 **0**, **1**。
- *2* 输入一个四位数的密码。 然后按功能 **/** 设定键。
- *3* 如果液晶显示屏显示验证:---- 请重新输入密码。 然后按功能 **/** 设定键。

#### 更改发送锁定密码

- *1* 按功能 **/** 设定键,然后按数字 **0**, **1**。
- 2 按 ▲ 或 ▼ 键洗择设置密码。 然后按功能 **/** 设定键。
- *3* 输入当前四位数的密码。 然后按功能 **/** 设定键。
- *4* 输入新的四位数密码。 然后按功能 **/** 设定键。
- *5* 如果液晶显示屏显示验证:---- 请重新输入密码。 然后按功能 **/** 设定键。

#### 打开发送锁定

- *1* 按功能 **/** 设定键,然后按数字 **0**, **1**。
- 2 按 ▲ 或 ▼ 键选择设置发送锁定。 然后按功能 **/** 设定键。
- *3* 输入一个已设置的四位数的密码。 然后按功能 **/** 设定键。 设备脱机并且屏幕显示:发送锁定模式。

#### 关闭发送锁定

- *1* 然后按功能 **/** 设定键。
- *2* 输入一个已设置的四位数的密码。 然后按功能 **/** 设定键。 发送锁定自动关闭。
- 如果输入了错误的密码,屏幕将显示:

密码错误并且保持脱机状态。设备将保持在发送锁定状态下,直到输入正确的设置密码。

#### 速拨号和拨号选项 **7 - 1**

# **7** 速拨号和拨号选项

# 存储号码以便轻松拨号

可为本传真设备设置以下类型的轻松拨号:单拨号、速拨以及用于多址发送传真的组拨号。拨 打某一个速拨号码时,如果已存储此名称屏幕将显示其的名称或号码。

如果您使用了当地电信局提供的来电显示服务,您能在单拨和速拨位置设置号码,用来防垃圾 传真或电话。

即使停电,保存在内存中的速拨号码也不会丢失。

#### <span id="page-54-1"></span><span id="page-54-0"></span>存储单拨号码 **/** 存储垃圾传真或电话号码

本传真设备有单拨号键,可在此存储传真和电话号码以便自动拨号。[\(请参见第](#page-57-0) 7-4 页上的免 *[提拨号](#page-57-0)*)单拨号键位于控制面板的左侧。

如果想存储垃圾号码,您必须在步骤 6 中将防垃圾设置为开。

- *1* 按功能 **/** 设定键,然后按数字 **6**,**1**。
- *2* 按想要存储号码的单拨号键。
- *3* 输入号码 (最多 20 个数字)。 然后按功能 **/** 设定键。
- 如果想要在拨号顺序中插入暂停 (例如:要访问外线),输入数字时按重拨 **/** 暂停键。拨 打号码时,每按一次重拨 **/** 暂停键可插入一个 3.5 秒的暂停,屏幕上将显示 "-"。

*4* 使用拨号盘输入名称 (最多 15 个字符)。 然后按功能 **/** 设定键。可使用图表帮助您输入字符。([请参见](#page-28-0) 第 4-3 页上的*[输入文本](#page-28-0)*)

— 或 —

按功能 **/** 设定键存储没有名称的号码。

5 按 ▲ 或 ▼ 键选择号码类型,然后按功能 / 设定键。

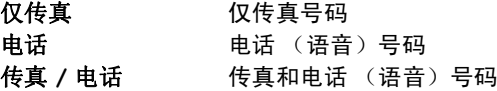

6 按 ▲ 或 ▼ 键进行选择将防垃圾功能设置为开 (或关)。

● 如果您将防垃圾设置为开,这些设置的垃圾传真或电话号码将被设备拒绝接收。

- *7* 回到步骤 2 存储其他单拨号码。
	- 或 —

按停止 **/** 退出键退出。

1. 单键拨号

NAME:

#### <span id="page-55-1"></span><span id="page-55-0"></span>存储速拨号码 **/** 存储垃圾传真或电话号码

可存储速拨号码,存储之后,只需按几个键便可快速拨号 (按检索 **/** 速拨键,再按 **#** 键,接着 输入一个两位数号码,然后按启动键)。本传真设备能存储 100 个速拨号码。 @∥如果想存储垃圾号码,您必须在步骤 6 中将防垃圾设置为开。

- 1 按功能 / 设定键, 然后按数字 6, 2。
- *2* 使用拨号盘输入两位数的速拨号码 (00-99)。 (例如:按数字 **0 5**) 然后按功能 **/** 设定键。
- *3* 输入电话号码或传真号码 (最多 20 位数字)。 然后按功能 **/** 设定键。
- *4* 使用拨号盘输入名称 (最多 15 个字符)。 然后按功能 **/** 设定键。 (可使用第 [4-3](#page-28-0) 页上的输入文本)

— 或 —

按功能 **/** 设定键存储没有名称的号码。

5 按 ▲ 或 ▼ 键洗择数字类型, 然后按**功能 / 设定**键。

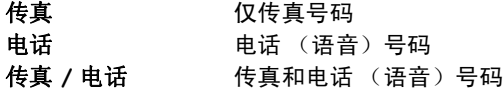

- 6 按 ▲ 或 ▼ 键讲行选择将防垃圾功能设置为开 (或关)。
- *7* 转到步骤 2 存储其他的速拨号码。

— 或 —

按停止 **/** 退出键。

#### 更改单拨号码和速拨号码

如果试图在已存储了号码的位置来存储单拨号码或速拨号码,则屏幕将显示当前已存储在此位 置上的名称 (或号码),并提示您进行以下操作:

*1* 按数字 **1** 更改存储的号码。

#### — 或 —

按数字 **2** 不做任何更改而退出。

#### 如何更改存储的号码或名称:

- 如果想更改字符,用◀或▶键将光标移至需要更改的字符下面,然后键入字符即可。
- 如果想要删除整个号码或名称,把光标移至第一个数字或字符下面,按**停止/退出**键。光 标上方和右侧的字符都将被删除。
- *2* 输入一个新号码。

#### 然后按功能 **/** 设定键。

*3* 请按照存储单拨号码或速拨号码中的从步骤 4 开始的说明进行操作。

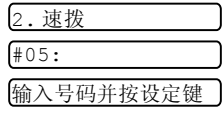

NAME:

1234567 1. 修改 2. 退出

#### 设置多址发送组

使用可存储在单拨键地址的组拨号,可只按单拨键和启动键将同一传真发送给多个传真号码。 首先,需要将传真号码存储为单拨号码或速拨号码。然后,可将它们存入到一个组,*每个组使* 用一个单拨键。最多可以有四个小组或每个大组最多可指定 111 个号码。 (请参见第 7-1 页上的存储单拨号码 */* [存储垃圾传真或电话号码](#page-54-1) 和第 7-2 页上的[存储速拨号](#page-55-1) 码 */* [存储垃圾传真或电话号码](#page-55-1))

- *1* 按功能 **/** 设定键,然后按数字 **6**, **3**。
- *2* 选择要存储号码的单拨键。(例如:按单拨键 **2** 存储一个组) 选择未用于存储号码的 "单拨键"。
- *3* 使用拨号盘输入组号码 (1-4),然后按功能 **/** 设定键。 (例如:要输入组 1,请按数字 **1**) 如果组内包括单拨号码和速拨号码,按下列步骤按键。例如:对 单拨键 3,请按单拨键 **3**。对于速拨地址 09,按检索 **/** 速拨键,然后按拨号盘上的数字 **0**,**9**。 屏幕上显示  $*$  03, #09。 设置组:G0 输入号码并按设定键 G01:\*03#09
- *4* 要接受此组号码,请按功能 **/** 设定键。
- 5 使用拨号盘输入组名称,然后按功能 / 设定键。 (例如: NEW CLIENTS) [\(请参见第](#page-28-0) 4-3 页上的*输入文本*)
- *6* 按停止 **/** 退出键。

可打印出一份包含所有单拨号码和速拨号码的列表。组号码码标有 "组"。 [\(请参见第](#page-65-0) 9-2 页上的*打印报告*)

3. 设置组拨号

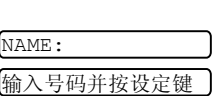

### 拨号选项

可通过手动拨号或使用检索,选择存储在单拨号和速拨号内存中的名称,传真设备即可与其进 行语音通话。可使用听筒打电话。

当拨叫一个速拨号码时,屏幕上将显示已存储的名称,如果没有存储名称,则仅显示已存储的 传真号码。

#### 手动拨号

手动拨号就是简单地按下电话号码的所有数字。

- *1* 拿起电话听筒。
- *2* 当听到拨号音时,使用拨号盘拨打电话。
- *3* 要挂断电话,放回电话听筒即可。

#### <span id="page-57-0"></span>免提拨号

- *1* 使用拨号盘或速拨键拨打号码。 屏幕上将显示您拨打的号码或显示已存储用于单拨号或速拨的名称。
- *2* 按启动键,当听到监控器的扬声器应答呼叫时拿起电话听筒。(如果在拿起电话听筒前按 了免提拨号键,呼叫将被中断。放回电话听筒结束来电)

#### 单拨号

- *1* 拿起电话听筒。
- *2* 听到拨号音后,按您想拨打的单拨号码。
- *3* 要挂断语音呼叫,放回电话听筒即可。
- @《如果使用了还未存储号码的单拨键,您将会听到警告音,屏幕将显示未设置。2 秒钟后, 屏幕恢复正常。

如果正在发送传真,按单拨键后,再按**启动**键。如果拿起了电话听筒,当传真机发出传真 音后,接启动键

#### 速拨

- *1* 拿起电话听筒。
- 2 听到拨号音后,按**检索 / 速拨**键,再按 # 键,然后按两位数的速拨号码。
- *3* 要挂断语音呼叫,放回电话听筒即可。
- ∥如果正在发送传真,输入速拨号码后,按**启动**键。如果拿起了电话听筒,当传真机发出传 真音后,按启动键。

#### 检索

可检索已存储在单拨号和速拨号内存中的名称。(请参见第 7-1 页上的[存储单拨号码](#page-54-1) */* 存储垃 [圾传真或电话号码](#page-54-1) 和第 7-2 页上的存储速拨号码 */* [存储垃圾传真或电话号码](#page-55-1) .)

- *1* 拿起电话听筒。
- 2 按保留键,然后使用拨号盘输入要检索的名称的首字母。
- 3 按◀或▶键在按字母顺序排列的名称中检索。
- 4 当屏幕显示了您想要呼叫的名称,按**启动**键开始拨号。
- *5* 要挂断电话,放回电话听筒即可。

#### 暂停

按重拨 **/** 暂停键可在拨打的号码间插入一个 3.5 秒钟的暂停。如果正在拨打国际长途,可根据 需要,按重拨 **/** 暂停键多次以延长暂停时间。

#### 保留

- *1* 按保留键以保留电话呼叫。
- *2* 可在不切断电话的情况下放下听筒。
- *3* 拿起传真设备的电话听筒解除呼叫的保留状态。

如果还没有拿起电话听筒或按**查找 / 静音**键, 此键将只能用做检索键。

#### 重拨 (电话)

如果您呼叫对方而线路正忙,可按重拨 **/** 暂停键重拨此号码。

- *1* 拿起电话听筒。
- *2* 按重拨 **/** 暂停键。
- *3* 要挂断电话,放回电话听筒即可。

#### 重拨 (传真)

如果手动发送传真时,线路正忙,则可按**重拨 / 暂停**键,再次发送传真。任何时候您想要重拨 上次拨打的号码时,只要按重拨 **/** 暂停键便可节省时间。

如果正在自动发送一份传真,但线路正忙,则传真设备将自动重拨三次 (每次间隔 5 分钟)。

#### 音频或脉冲

如果您使用的是脉冲拨号服务,但需要发送音频信号 (如向电话银行发送数据),则请执行以 下操作步骤; 如果您使用的是双音频服务,则无需此功能来发送音频信号。

- *1* 拿起电话听筒。
- *2* 按 **#** 键。之后,任何拨打的数字将作为音频信号被发送出去。
- *3* 当挂起电话之后,传真设备便返回到脉冲拨叫服务状态。

# **8** 远程传真选项

# 传真转发

#### 设置传真转发

选择传真转发后,传真设备将会把接收到的传真存储到内存中。传真设备将拨打已设定的传真 号码,然后转发传真。

- *1* 按功能 **/** 设定键,然后按数字 **8**, **1**。
- 2 按 ▲ 或 ▼ 键洗择传真转发。 然后按 功能 / 设定键。
- *3* 输入转发号码 (最多 20 个数字)。 然后按功能 **/** 设定键。
- 4 按 ▲ 或 ▼ 键洗择备份打印: 开或备份打印: 关。 然后按功能 **/** 设定键。

备份打印:开 ↑↓ 键选择并按设定键

②<br>◎ ■ 如果选择了备份打印:开,传真设备将打印存储的传真,所有当传真转发时即使断电也 可以有份复件。

■ 如果选择了备份打印: 关,停电时内存中的数据可能会丢失。

屏幕将提示您输入要转发传真的传真号码。

*5* 按停止 **/** 退出键。

1. 转发 / 存储

# <span id="page-60-0"></span>设置传真存储

如果选择了传真存储后,传真设备将会把接收到的传真存储到内存中。可以使用远程检索命令 从其他位置检索传真信息。

*1* 按功能 **/** 设定键,然后按数字 **8**, **1**。

1. 转发 / 存储

- *2* 按 ▲ 或 ▼ 键选择传真存储。 然后按功能 **/** 设定键。
- *3* 按停止 **/** 退出键。

▲◇如果设置了传真存储,将在传真设备上自动打印接收传真的备份复件。

#### 关闭远程传真选项

如果将转发 / 存储设定为关并且传真设备内存中有传真, 液晶显示屏将给您两个选项:

- 如果按数字 1, 所有未打印的传真将被打印并在设置关闭前删除。如果备份传真件已经被打 印,那么不会再次打印。
- 如果按数字 2, 不删除内存且不更改设置。

#### 设置远程访问密码

当您不在传真设备旁边时,可通过远程访问密码来执行远程检索功能。在使用远程访问和远程 检索功能之前,需要先设置远程访问密码。默认远程访问密码为未激活代码 (--- \*)。

*1* 按功能 **/** 设定键,然后按数字 **8**,**2**。

- 2. 远程访问
- *2* 使用数字 0--9, 输入一个三位数的密码。 然后按**功能 / 设定**键。 (预设的" \* "不能被更改)

**《◎》请勿使用与传真接收代码( <del>×</del> 51 )或电话应答代码( #51)或激活语音代码( × 81)相同的** 代码。(请参见第 5-5 页上的[从分机电话上操作](#page-34-0))

*3* 按停止 **/** 退出键。

可在任何时候通过输入新密码来更改先前的远程访问密码。如果想要保持未激活远程访问 密码,可在步骤 2 中按**停止 / 退出**键以便恢复未激活设置 (--- \*)。

# 远程检索

您可使用任意双音频电话机和传真设备呼叫本传真设备,然后使用远程访问密码和远程命令检 索传真。请确保已将本说明书最后一页上的远程检索访问卡剪下,并随身携带此卡。

#### 使用远程访问密码

- *1* 使用双音频电话机或其他传真设备拨打本设备的传真号码。
- 2 当传真设备应答时,请立即输入您的远程访问密码 (一个三位数,并按 \* 键结束)。
- *3* 传真设备将发出是否已接收到传真的信号:

# **1** 声长哗音 **—** 有传真

## 无哔音 **—** 没有传真

- *4* 传真设备发出两短声 (哔哔),提示您输入一个命令。如果等待时间超过了 30 秒但还未 输入任何命令,则传真设备将自动挂断。如果输入了无效命令,则传真设备将会发出三声 警告 (哔哔哔)。
- *5* 当操作完成后,按数字 **90** 以复位传真设备。
- *6* 挂断。

## 远程命令

当远离传真设备时,可通过使用下述命令来进行远程访问。当呼叫传真设备,并输入了远程访 ————————————————————<br>问密码 (一个三位数,并按 \* 结束)后,系统将会发出两声短促的哔哔声,此时就应当输入远 程命令。

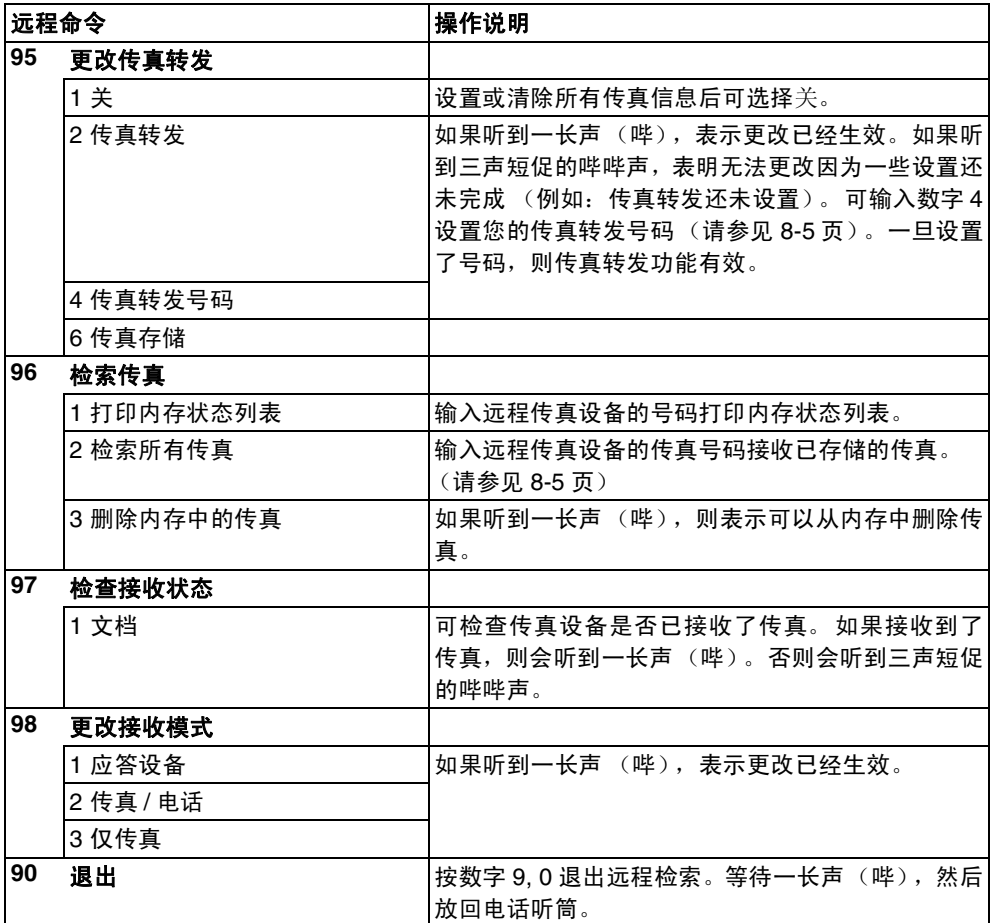

#### <span id="page-63-1"></span>检索传真

- *1* 拨打本设备的传真号码。
- *2* 当传真设备应答时,请立即输入您的远程访问密码 (一个三位数,并按 键结束)。如果 听到一长声 (哔),则表示有传真。
- *3* 一旦听到两声短促的哔哔声,请使用拨号盘按数字 **9**, **6**, **2**。
- *4* 等待设备发出长的哔声,然后用拨号盘输入要接收传真的远程传真设备的传真号码(至多 20 个数字),并按 **##** 键结束。

不得使用 和 **#** 作为拨叫号码。但是,如果要存储一个暂停,可按 **#** 键。

*5* 在听到传真设备发出哔哔声后挂起电话。传真设备将呼叫远程传真设备并发送传真,远程 传真设备则打印出您发送的传真。

#### <span id="page-63-0"></span>更改传真转发号码

可使用其他双音频电话或传真设备更改本传真设备预先存储的传真转发号码的默认设置。

- *1* 拨打本设备的传真号码。
- *2* 当传真设备应答时,请立即输入您的远程访问密码 (一个三位数,并按 键结束)。如果 听到一长声 (哔),则表示有传真。
- *3* 如果听到两声短促的哔哔声,请使用拨号盘按数字 **9**, **5**, **4**。
- *4* 等待设备发出长的哔声,然后用拨号盘输入传真要转发到的远程传真设备的新传真号码 (至多 20 个数字),并按 **##** 键结束。

不得使用 和 **#** 作为拨叫号码。但是,如果要存储一个暂停,可按 **#** 键。

*5* 听到传真设备发出哔哔声后挂起电话。

# **9** 打印报告

# 传真设置和激活

本传真设备在发送每份传真后都能打印一份传输报告。同样,它也能以指定的时间间隔打印发 送和接收传真日志。

## 自定义传输验证报告

可使用传输报告来对发送的传真进行确认。本报告列出了发送日期和时间以及传真是否发送 成功 (OK) 的信息。如果选择了开,则所发送的每一份传真都会打印在此份报告上。

将此功能设置为关时,仅在出现传输错误 (NG) 时打印报告。

- *1* 按功能 **/** 设定键,然后按数字 **7**, **1**。
- 2 按 ▲ 或 ▼ 键洗择开 (或关)。 然后按功能 **/** 设定键。
- *3* 按停止 **/** 退出键。

#### 设置日志周期

可以指定一个时间间隔 (每 30 份传真, 6、12 或 24 小时, 2 或 7 天) 来设置传真设备打印报 告的时间周期。如果将日志周期设定为关,则请执行以下操作步骤,然后便可按下一页所述步 骤来打印报告。

默认设置是关。

*1* 按功能 **/** 设定键,然后按数字 **7**,**2**。

2. 日志周期

- *2* 按 ▲ 或 ▼ 键选择日志周期。
- *3* 然后按功能 **/** 设定键。

(如果选择了 7 天,则屏幕将提示您选择倒计时开始的日期)

*4* 按 24 小时制输入开始打印的时间。

然后按功能 **/** 设定键。

(例如: 对于 7:45 PM, 则输入 19:45)

- *5* 按停止 **/** 退出键。
- 2 / 如果将时间间隔设置为 6、12 或 24 小时, 2 或 7 天, 则传真设备将在所选定的时间打印 报告,然后从内存中清除所有作业。如果传真设备的内存在选定时间到来之前便已存满了 30 份作业,则传真设备将提前打印出日志,然后从内存中清除所有作业。如果在设备自动 打印报告之前需要一份额外的报告,则可打印此报告而无需从内存中清除所有作业。

1. 传输报告

# <span id="page-65-0"></span>打印报告

# 可以打印以下各种报告:

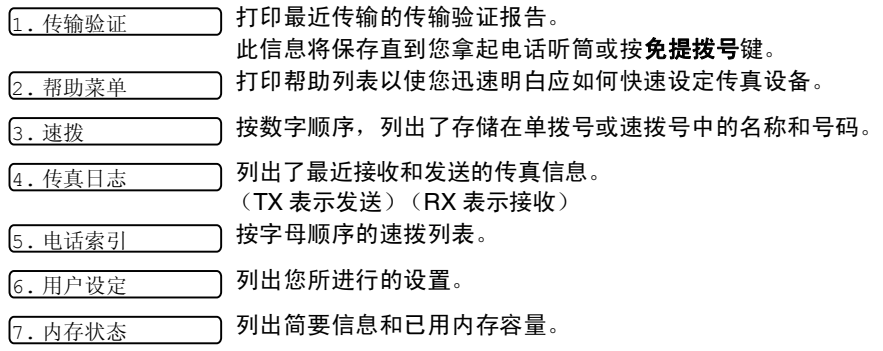

# 如何打印报告

- *1* 确保自动进稿器内无原稿。
- $2$  按复印 / 报告键,然后输入您想打印的报告的号码(参见以上列表)。例如:按数字 6 打 印用户设定。

# **10** 复印

# 将传真设备用作复印机

可将传真设备用做复印机。复印前确保纸盒内始终有纸。

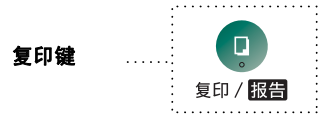

**《 当传真设备复印时,接入的传真不能接收到纸上或内存中。** 

# 复印操作

只需按一个键就能进行没有缩小、放大或排序操作的单份复印。传真设备不可扫描纸张边缘 4 毫米的区域。

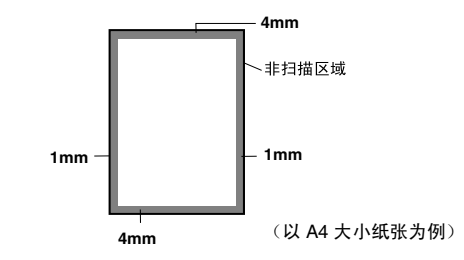

#### 单张复印

- *1* 将原稿面朝下放到自动进稿器中。
- *2* 按复印 **/** 报告键两次。 要取消复印,可按停止 **/** 退出键。 正在复印时,请勿抽拉纸张。

**《《单张复印的默认分辨率为**超精细。复印照片时,请使用分辨率键将分辨率设为照片。

# 复印选项:单张或多份复印、排序 **/** 堆叠、缩小 **/** 放大

可选择附加的复印选项。首先,可选择复印份数。此外,还可选择多份复印件是否需要堆叠 (首先是第一页的所有复印件,其次是第二页,以次类推)或排序 (自动分页)。最后,可选 择放大或缩小比率。可将纸盒选为自动使复印件自动缩小适合纸张大小。要以固定的比率缩小 复印件,选择 93%、87%、75% 或 50%。或,要放大复印件,选择 150%、125% 或 120%。 要以原稿大小复印原稿,选择 100%。

- *1* 将原稿面朝下放到自动进稿器中。
- *2* 按复印 **/** 报告键。
- *3* 输入想复印的份数 (1-99)。 要立刻开始复印,按复印 **/** 报告键。 如果要选择其他复印选项,例如排序,放大或缩小,请按 功能 **/** 设定键。 4 按 ▲ 或 ▼ 键洗择排序或堆叠。
	- *如果不进行放大或缩小设置而立刻开始复印*,按复印 / 报告键。 要缩小或放大图像,按功能 **/** 设定键。
- 5 按 ▲ 或 ▼ 键洗择放大或缩小比率。
- *6* 按复印 **/** 报告键。

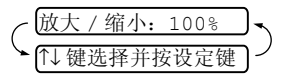

- 如果进行多份复印,在扫描第一页时出现内存已满信息,按停止 **/** 退出键取消作业。然后 进行单张复印。如果选择了排序,在扫描随后的页面时出现内存已满信息,按复印 **/** 报告 键复印已扫描到内存中的页面或按停止 **/** 退出键取消作业。要使用更少的内存重新复印, 按复印 **/** 报告键堆叠复印件。
- @◇对于多份复印或缩小和放大复印,默认分辨率为精细。使用分辨率键将小的打印件或艺术 作品的分辨率设定为超精细,将照片的**分辨率**设定为照片。超精细和照片分辨率比精细模 式需要占用更多内存。

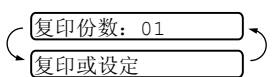

# **11** 重要信息

# 重要信息

#### 重要安全说明

- *1* 仔细阅读本说明书中所有的说明。
- *2* 妥善保存本说明书,以备日后查询。
- *3* 遵循标记在本产品上的警告与提示。
- *4* 清洁之前请务必从墙上插座拔掉电源线。切勿使用液体或烟雾清洁剂。应使用湿抹布进行 清洁。
- *5* 请勿将本产品放置在水源附近。
- *6* 请勿将本产品放在不稳固的车上,台子上或桌上。产品可能摔落并造成严重损坏。
- *7* 机壳后面和底部的沟槽和开口是用于通风以确保本产品正常工作,不产生过热现象,这些 开口不能被堵塞或覆盖。请勿将本产品放在床上、沙发上、破布上或其他类似的柔软表面 上,以防通风口堵塞。切勿将本产品放在散热器或加热器上方或附近。本产品不能安放在 通风不良的地方。
- *8* 本产品所用电源应与本产品标签上表示的电源相一致。如果无法确定可用的电源类型,请 与经销商或当地电力公司联系。
- *9* 本产品配有一个三芯接地型插头,本插头只适用于接地型的电源插座。这是一个安全措 施。如果您不能将该插头插入插座,请与电工联系以更换陈旧的插座。请勿去除接地保护 插脚。
- *10* 请勿将任何物体放在电源线上。请勿将本产品安装在容易被踩到的地方。
- *11* 如果本产品使用了电源延长线,请确认插座上的总电流是否超过电源插座的额定电流。
- *12* 请勿在本设备前方放置任何物体,这会阻碍接收传真。请勿在传真接收通道中放置任何物 体。
- *13* 打印期间请勿触摸原稿。
- *14* 切勿将任何种类的物体通过本产品机壳的沟槽塞入,这些物体可能碰到有危险的高压部位 或使部件发生短路从而导致失火或电击。请注意切勿将水、药品或宠物的尿液等液体溅入 本产品。如果有液体溅入,请将电源线从插座拔下,并与客服中心联系。
- *15* 请勿尝试自己维修本产品,因为打开或拆除盖板可能会碰到有危险的高压部位或其他部位 并会使设备保修失效。所有的维修工作应交由专业的维修人员来完成。本设备保修证书包 含一份特约维修中心列表,供您参考,或者您可与 Brother 公司的经销商联系。
- *16* 本产品无主电源开 / 关按钮。因此确保主电源插头始终插在插座上极为重要,不可阻塞, 以防某些情况下设备的主电源需要快速断开。
- *17* 当出现以下情况时,请将本产品的插头从墙上插座拔下,并交给具备专业资格维修人员进 行处理:
	- 电源线损坏或磨损时。
	- 有液体溅入本产品。
	- 本产品暴露在雨中或水中。
	- 按照操作说明进行操作而本产品不能正常工作时,只应进行本说明书中已明确说明的控 制操作。不适当的控制操作可能会导致设备损坏,并且常会需要专业维修人员花费大量 的工作才可将产品恢复到正常状态。
	- 如果本产品坠落或机壳损坏时。
	- 如果本产品的性能发生了极为明显的变化,表明需要维修时。

18 为了保护设备免受过高电流的冲击,我们推荐您使用电源保护装置 (电涌保护器)。

*19* 我们不主张使用延长导线。

1 ■ 注意为了防止电击, 在维修、更换或安装设备之前要将所有电缆从墙上插座中拔出。

- 本设备可能不能使用由电信局提供的投币电话线路或者合用线路。
- 对于因使用本信息而产生的包括直接、特殊及间接的损坏,Brother 公司均不承担任何 经济或其他责任。本说明书不给予或提供此类担保。

#### 为了您的安全

为了确保安全操作,必须将设备附带的三芯电源插头插入有效的标准三芯电源插座上。 事实上,设备工作正常并不就意味着电源已有接地保护或设备的安装十分安全。出于对您安全 的考虑,如果您对电源是否已有效接地有任何疑问,请咨询专业电器人员。

#### 断开设备

本产品必须安装在容易触及的电源插座附近。在遇到紧急情况时,必须将电源线从电源插座上 拔下以完全切断电源。

# 商标

brother 标识是兄弟工业株式会社的注册商标。

brother 是兄弟工业株式会社的注册商标。

#### 本用户说明书所提及的品牌和产品名称都是其相应公司的注册商标。

#### 运输传真设备

若必须运输传真设备,请仔细包装传真设备以防止运输途中引起损坏。我们建议您保存并使用 原包装。传真设备需有承运人进行投保。

# **12** 故障排除和日常维护

# 故障排除

重要信息

要获得技术帮助,请致电指定的特约维修站。

#### 错误信息

任何一种复杂的办公产品都有可能产生错误。若出现这种情况,传真设备可识别这些问题,并 显示错误信息。下表列出了最常见的错误信息。

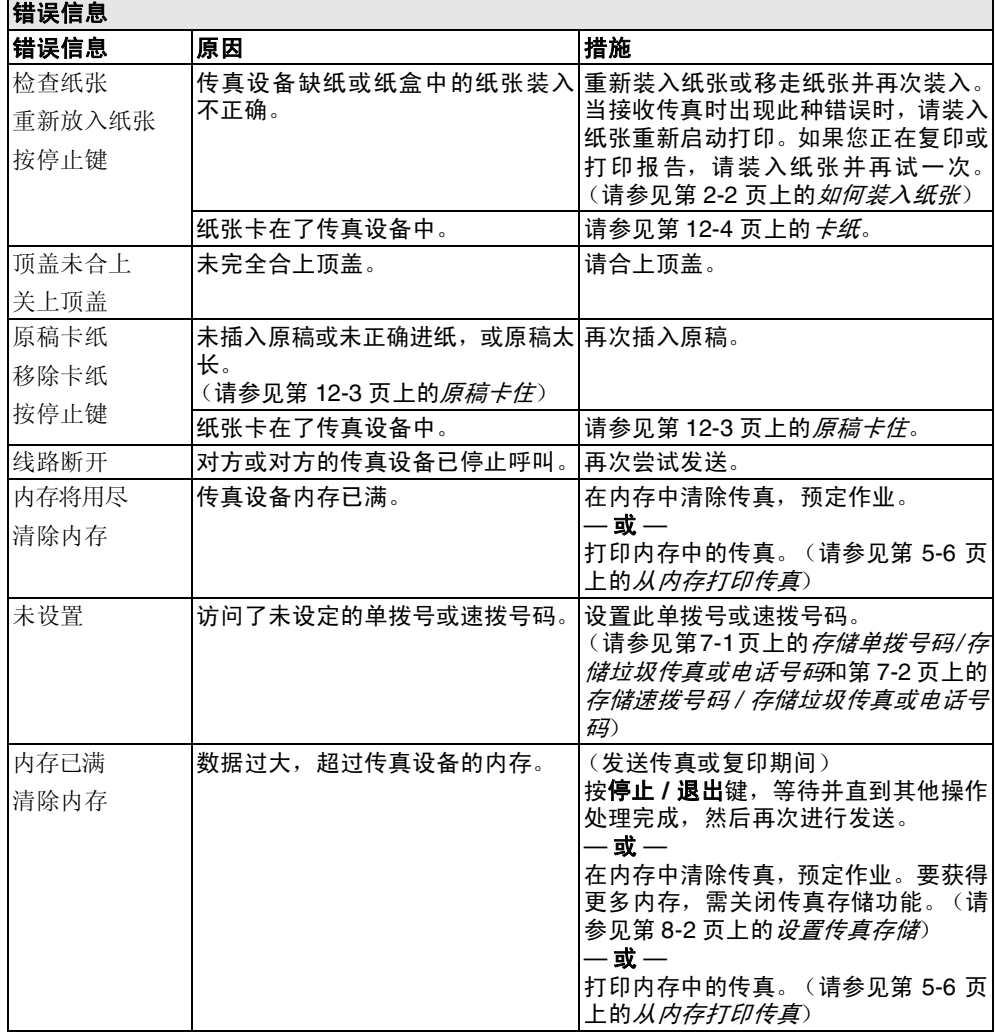

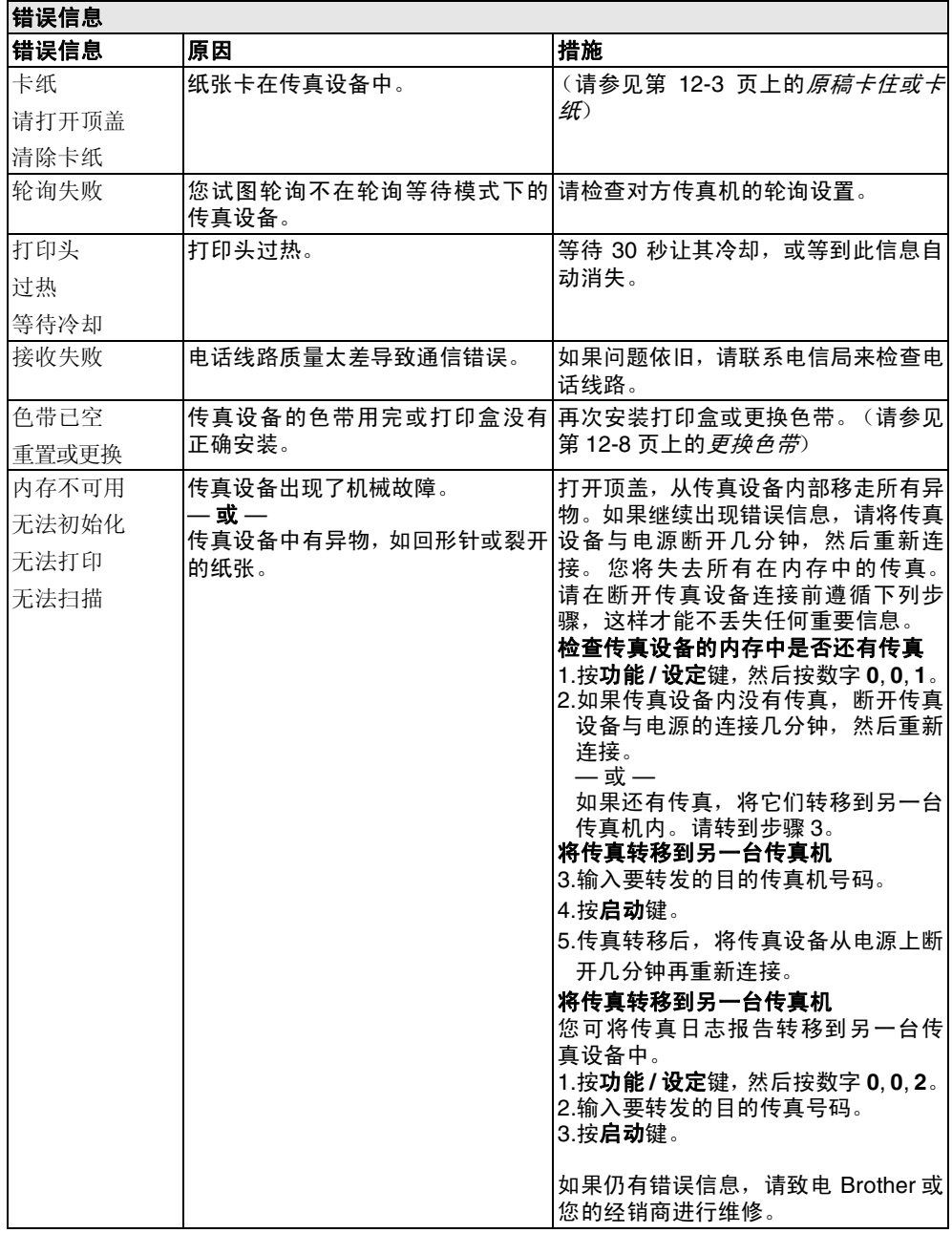
#### <span id="page-72-0"></span>兼容性

如果由于电话线路上的干扰而导致出现发送或接收传真问题,我们建议您将兼容性设置为基 本。

- *1* 按功能 **/** 设定键,然后按数字 **0**, **2**。
- 2 按 ▲ 或 ▼ 键选择基本 (或正常)。 按功能 **/** 设定键。
- *3* 按停止 **/** 退出键。

#### 原稿卡住或卡纸

#### <span id="page-72-1"></span>原稿卡住

未插入原稿或未正确进纸 , 或原稿太长。

- *1* 移去自动进稿器中未卡住的纸张。
- *2* 抬起顶盖右侧释放杆以打开顶盖。

*3* 将原稿朝传真设备前方抽出。

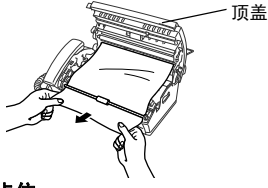

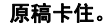

*4* 请合上顶盖。按下顶盖两边直到其发出 "咔嗒"声表示其已到位。

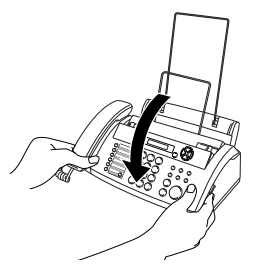

#### <span id="page-73-0"></span>卡纸

纸张卡在传真设备中。

*1* 移去未卡住的其他纸张。

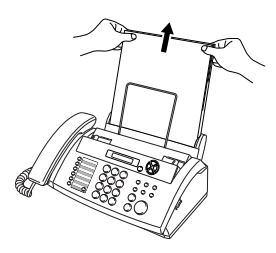

*2* 抬起顶盖右侧的释放杆以打开顶盖。

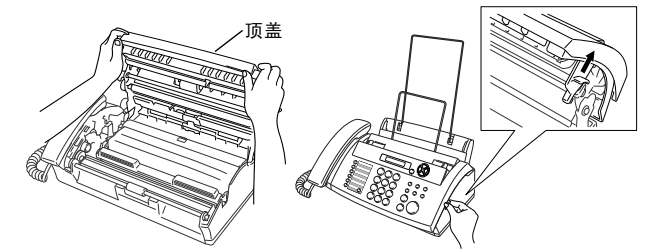

- 3 根据图例 A, 从进稿器向传真设备前方轻轻将卡住的纸张抽出。 或者如图例 B 所示, 从后方抽出卡住的纸张。
	-

图例 A 图例 B

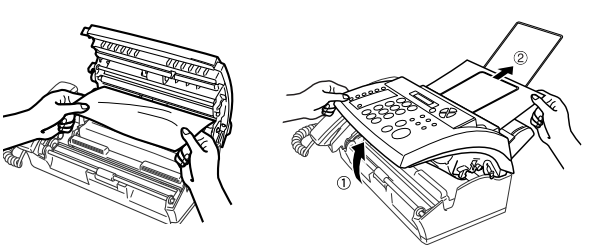

#### 打印页卡住。

*4* 请合上顶盖。按下顶盖两侧直到其发出 "咔嗒"声表示其已到位。

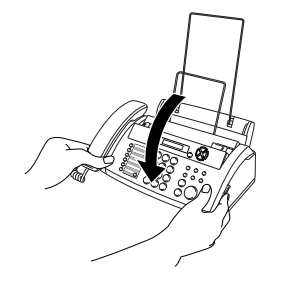

*5* 将纸张重新装入纸盒。

#### 传真设备常见问题

如果您认为传真设备或者传真显示有问题,请*先复印一份*。如果复印件良好,则说明传真设备 没有问题。然后请查阅下表,并依照故障排除提示进行操作。

<span id="page-74-2"></span><span id="page-74-1"></span><span id="page-74-0"></span>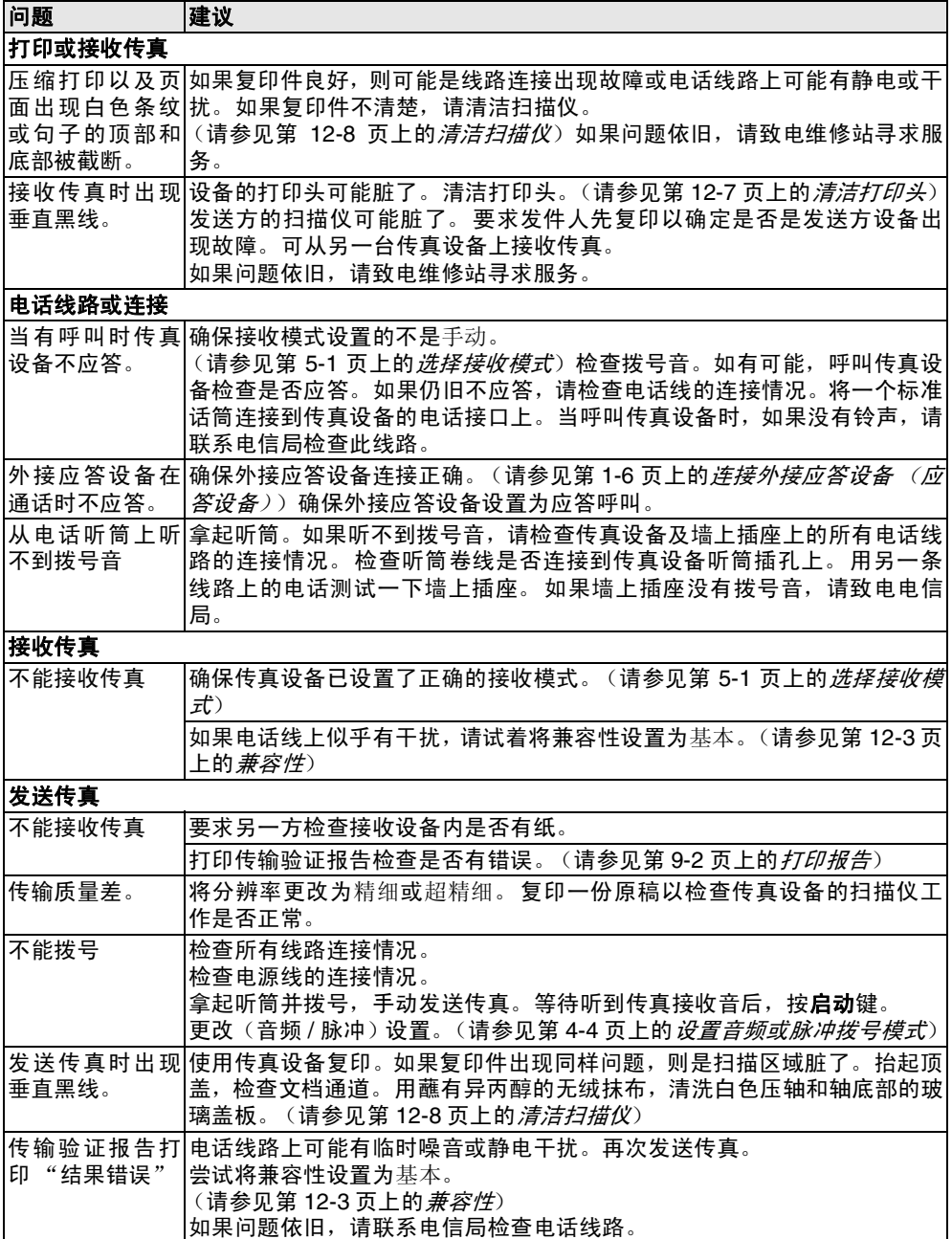

<span id="page-75-1"></span><span id="page-75-0"></span>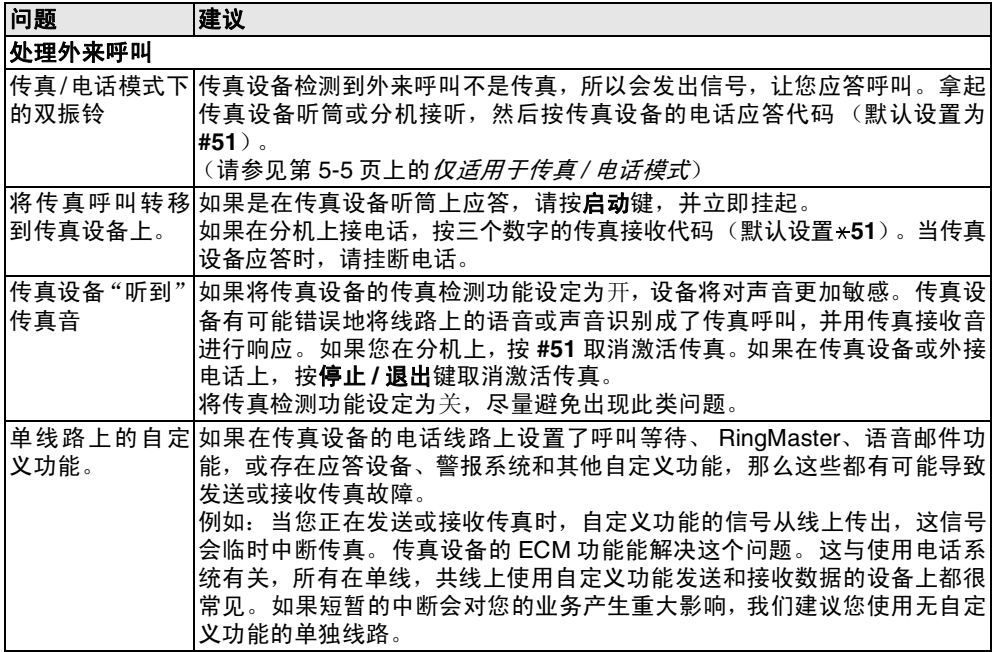

#### <span id="page-76-2"></span>日常维护

#### <span id="page-76-0"></span>清洁打印头

当您想改进打印质量可清洁打印头,也将其作为日常维护的一部分。

1 刚使用完传真设备后,传真设备的某些内部部件温度会异常高! 因此,请小心。

*1* 为了安全起见,将电话线和电源线插头拔下。

- *2* 抬起顶盖右侧释放杆以打开顶盖。
- *3* 取出色带。

<span id="page-76-1"></span>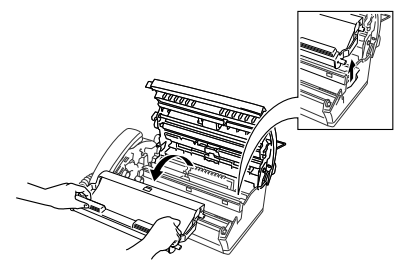

*4* 要清洁传真设备打印头,用干燥或蘸有少量异丙醇的无绒抹布擦拭打印头。

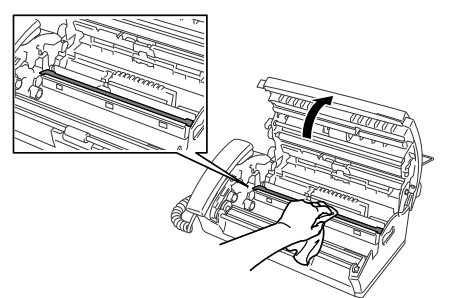

- *5* 等待打印头上的异丙醇完全干透。
- *6* 安装色带。[\(请参见第](#page-77-1) 12-8 页上的更换色带)
- *7* 请合上顶盖。按下顶盖两侧直到它发出 "咔嗒"声表示其已到位。

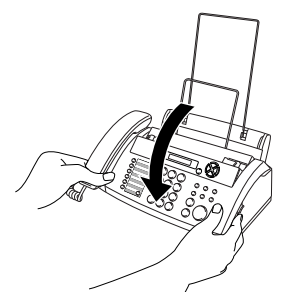

#### <span id="page-77-2"></span><span id="page-77-0"></span>清洁扫描仪

- *1* 安全起见,将电话线和电源线插头拔下。
- *2* 抬起顶盖右侧的释放杆以打开顶盖。
- *3* 用一块蘸有异丙醇的无绒抹布清洁白色压轴及轴下玻璃盖板。

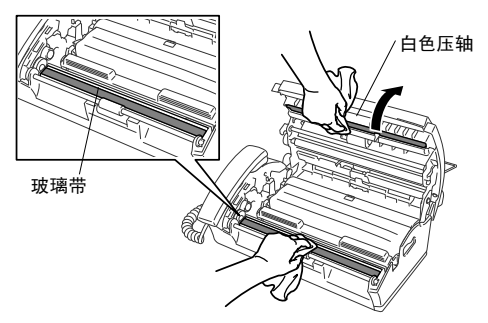

注意不要将白色压轴弯曲或让异物进入传真设备中。

<span id="page-77-3"></span>*4* 请合上顶盖。按下顶盖两侧直到它发出 "咔嗒"声。

#### <span id="page-77-1"></span>更换色带

*1* 抬起顶盖右侧释放杆以打开顶盖。

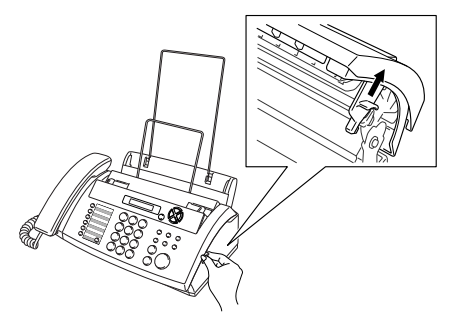

*2* 取出使用过的色带盒,并用左上角的蓝色传动装置将其倒置。

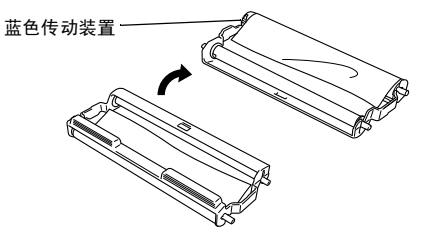

- *3* 从色带盒中取出用过的色带:
	- 1 弹出上部和下部右侧的白色卷轴。
	- 2 将色带卷绕出蓝色传动装置和左下方的白色卷轴。(请勿移除蓝色传动装置和左下方的 白色卷轴)。

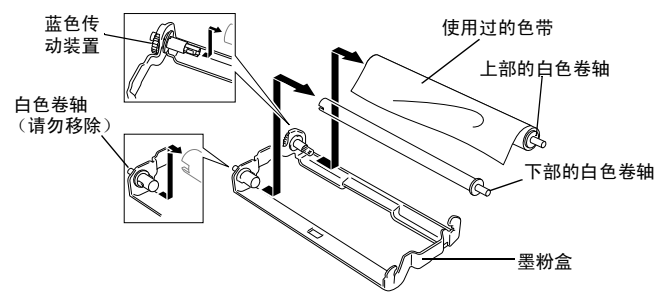

- *4* 从新的要装的色带卷上取下白色橡皮筋,并将色带充分卷到下面的位置上。(色带的光亮 面朝下)
- *5* 从使用过的纸板内芯两端移去白色卷轴。然后将其插入新内芯的相同位置。

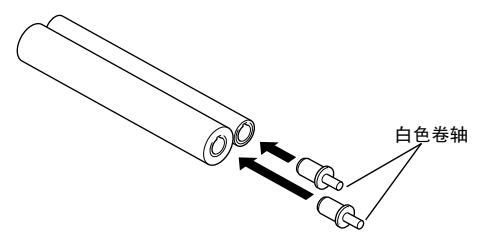

- *6* 色带盒中安装新的色带:
	- 1 将左下侧的纸板内芯套到色带盒的白色卷轴上,然后将上侧的蓝色内芯插到色带盒的蓝 色传动装置之上。
	- 2 在固定器中插入右上部和右下部的白色卷轴。

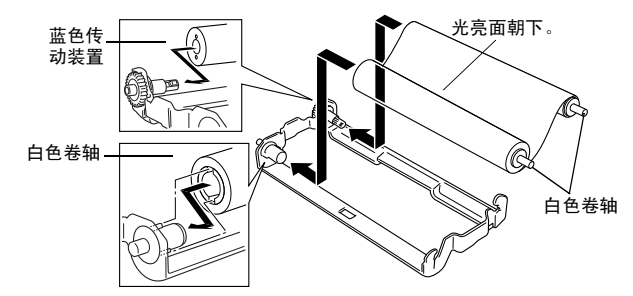

◎ 将白色卷轴的齿对正纸板内芯的凹槽并插入进去。

*7* 如下图所示,将左上部蓝色传动装置逆时针转动,卷紧色带。

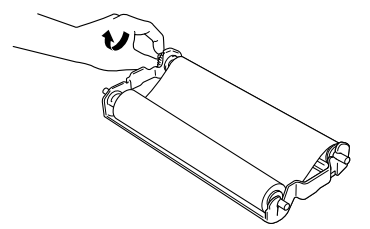

8 反转色带盒然后将其重新插入传真设备中: 首先插入凹进的 A 那端, 然后将色带盒装入四 个固定器中。

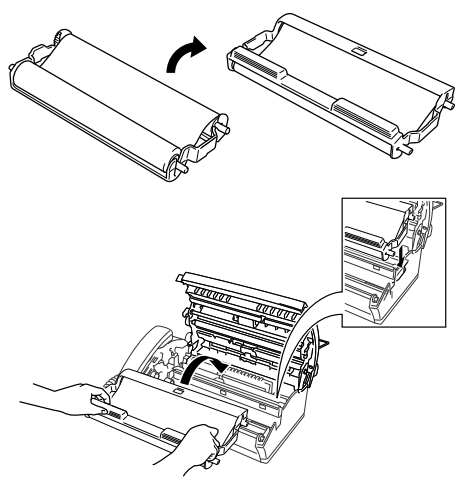

*9* 按下顶盖两侧将其牢固的合上。

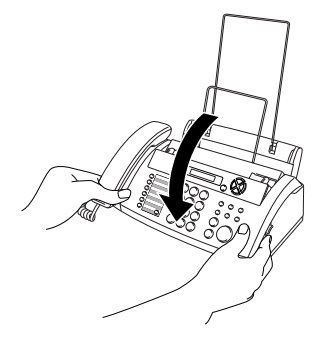

## **G** 术语表

- 自动进稿器 **(ADF)** 可将原稿放置在自动进稿器中,并且每次将自动扫描一页原稿。
- 防垃圾如果您在此功能开的情况下登记了一个特殊号码,可允许您拒绝接收传真信息或电 话。
- 自动发送传真无需拿起听筒便可发送传真。
- 自动重拨传真设备的一种功能,如果因为线路太忙而造成传真未发送成功时,本设备将在 5 分钟后自动重新拨叫此传真号码。
- 自动缩小缩小接收传真的大小。
- 备份打印将传真设备设定为打印每一份接收到并且保存在内存中的传真。这是出现停电故障 时,防止丢失信息的一种安全功能。
- 蜂鸣器音量当按下按键或发生错误时设备将发出哔哔声。
- 多址发送将同一份传真发送到多个位置的功能。
- 电话保留允许您发送传真,在传输结束时可与另一方通话。
- 来电显示从电信局申请的服务可让您看到呼叫方的号码 (或姓名)。
- 作业取消取消一项已设定的作业,如延时传真或轮询。
- **CNG** 音频传真设备自动发送传真时所发出的特殊声音 (哔哔声),用以告诉接收方其正从一 个传真设备上接收传真。
- 通信错误 (或通讯错误)在发送和接收传真期间所发生的错误,通常是由于线路噪音或静电 干扰引起的。
- 对比度加亮较暗的文档或加暗较亮的文档可对较深或较浅的文档进行补偿。
- 封页在其它用户的传真设备上打印的页面,封页上一般包含有发送方和接收方的姓名、传真 号码、页码以及注释等信息。可使用内存中预置的信息在接收端生成一份电子传真封页, 或打印一份传真封页样本与文档一起发送。
- 延时传真在当天稍后特定时间发送传真。
- **ECM** (纠错模式)检测发送传真时的错误并将发送出错的传真重新发送。
- 分机电话传真设备同一线路上的电话,插在一个单独的墙上插座中。
- 外接电话连接到传真设备上的外接应答设备或电话。
- **F/T** 振铃时间Brother 传真设备 (当将接收模式设置为传真 / 电话模式时),用于通知您接听 语音电话的振铃持续时间。
- 传真检测传真检测可使得传真设备能够中断传真呼叫,并用 CNG 音频应答此呼叫。
- 传真转发将接收到内存中的传真文档发送到其它预先设定好的传真号码上。
- 传真接收代码当在分机电话或外接电话上应答传真呼叫时,按下此编码 ( **5 1**)
- 传真存储可将传真存储到内存中。
- 传真音当发送和接收传真文档时,传真设备发出正在通信的信号。
- 电话 **/** 传真可接收电话和传真呼叫。但如果已使用了外接应答设备(应答设备),请勿使用此 模式。
- 精细模式分辨率为 203 × 196 dpi。适用于打印文字较小的文字及图形。
- 组拨号单拨号码和速拨号码的组合,可存储为速拨号键以便多址发送。
- **LCD** (液晶显示屏)传真设备的显示屏,当进行屏幕编程时在屏幕上显示交互式信息,以及 当传真设备处于闲置状态时显示日期和时间。
- 手动传真当拿起电话听筒后,按下启动键开始传输之前,可听到接收传真设备的应答声。 菜单模式更改传真设备设置的程序设置模式。

下一传真保留当传真设备仍然在接收时,可接收自动进稿器中传输的下一文档。

单拨号传真设备控制面板上的按键,可存储传真号码以快速拨号。每个号码必须使用一个单 独的键。

无纸接收当传真设备缺纸时,可将接收到的传真存储到传真设备内存中。

国际模式临时更改传真音频以适应国际电话线路上的噪音及静电干扰。

暂停允许在拨号顺序中设置一个 3.5 秒的延时,此拨号序列存储在速拨号码上。

照片模式使用多种灰度色调以获取再现最佳照片效果的一种分辨率设置。

轮询一台传真设备呼叫另一台传真设备以检索传真的过程。

脉冲一种电话线路上的循环拨号形式。

快速拨号列表按照数字顺序排列的存储在单拨和速拨内存中的名称和号码列表。

**远程访问密码** 一个四位数密码 (--- \*) 从远程位置呼叫和访问本传真设备。

分辨率每英寸上垂直和水平方向的行数。参见:标准、精细、超精细和照片。

振铃次数 在仅传真和传真 / 电话模式中,传真设备应答前的振铃次数。

检索一份已存储单拨号、速拨号和组拨号的以字母顺序排列的电子列表。

速拨预先设定好传真号码以便轻松拨号。必须先按检索 **/** 速拨键和 **#** 键,然后输入一个三位数 的代码便可开始拨号。

标准分辨率203 x 98 dpi。可适用于正常大小的文本和快速进行传输。

本机标志 **ID** 传真页顶端的已存信息。包括发送者的姓名和传真号码。

超精细分辨率203 x 392 dpi。适合于打印文字极小的原稿和艺术线条。

应答设备 (外接应答设备)可将外接应答设备连接到传真设备上。

电话应答代码 (仅传真 **/** 电话模式)传真设备应答语音呼叫时,将发出伪 / 双振铃声音。按此 代码 (#51) 可拿起分机电话通话。

电话索引列表按照数字顺序排列的存储在速拨内存中的名称和号码列表。

音频一种电话线路上的拨号形式,用于双音频电话。

传输通过电话线将传真从传真设备发送到传真接收设备的过程。

用户设置一份显示了传真设备当前设置的打印报告。

传输报告 (传输验证报告)每次传输的列表,在此列表上显示了日期、时间以及号码等信息。

# **S** 规格

## 概述

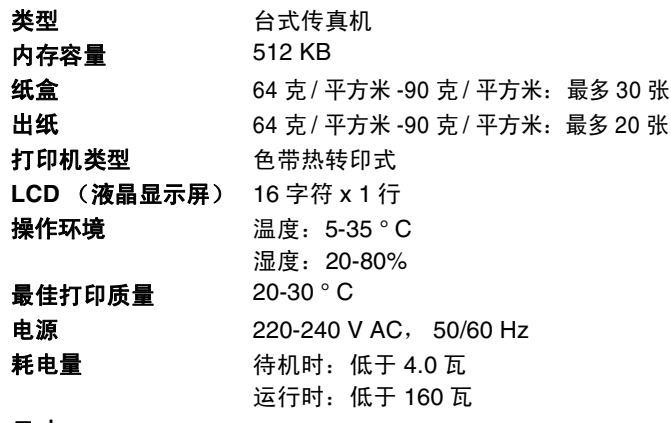

尺寸

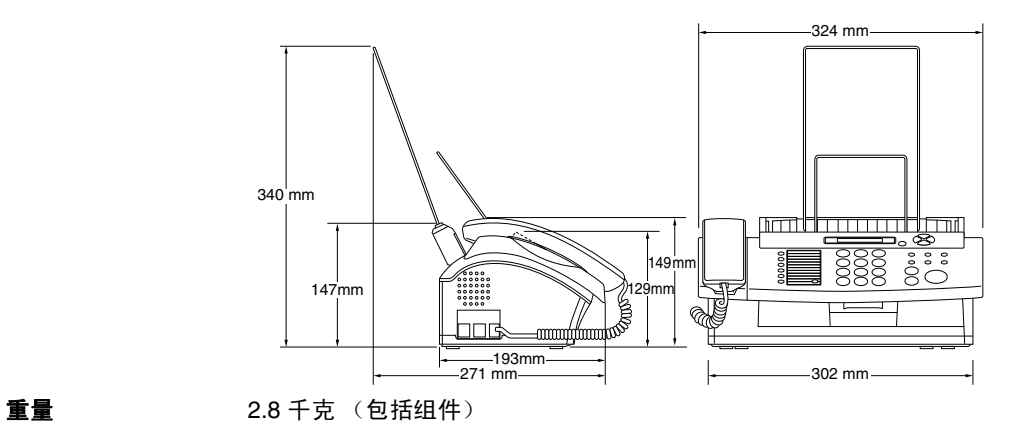

复印

<span id="page-82-0"></span>放大 **/** 缩小 50% 至 150% (50, 75, 87, 93, 100, 120, 125, 150% & 自动)

### <span id="page-83-0"></span>传真机

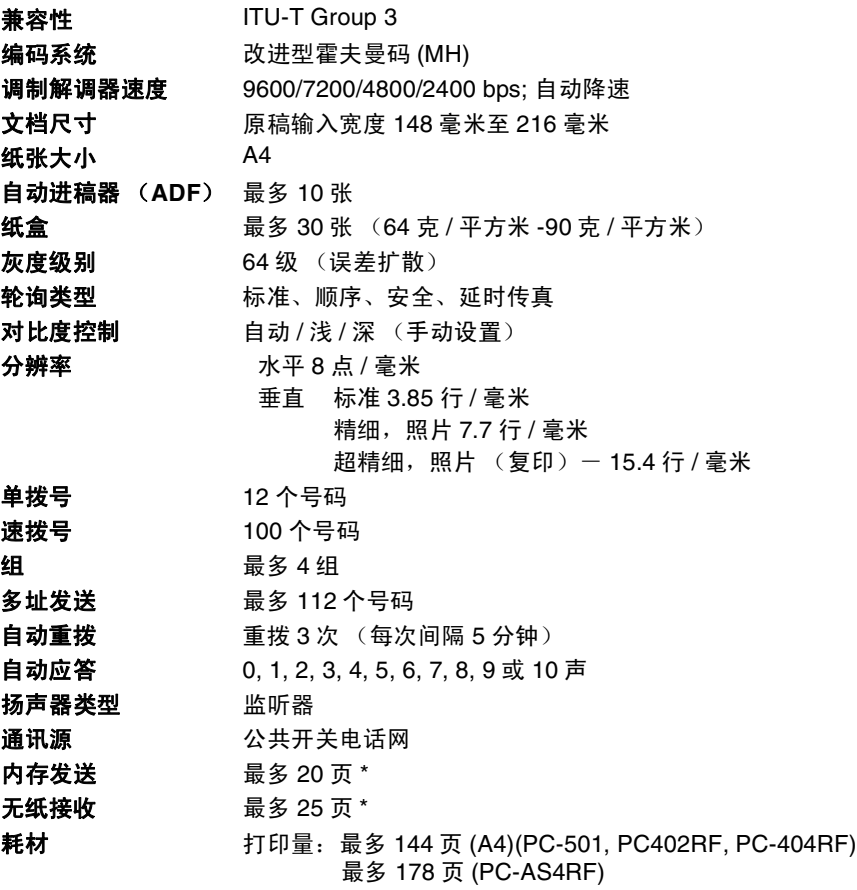

\*"页数"请参考 "ITU-T 1 号测试图表 "(ECM 模式下无纸接收)。产品规格和印刷材料如 有更改,恕不另行通知。

索引

以上例子中的项目均代表液晶显示屏上的信息。  $\Lambda$  $\mathbb{R}$ 传直日志 9-2 号 速拨 ……………………………………………7-1 手动 7-4 保留 7-5 帮助  $\mathbb{C}$ 菜单表 ………………………………… 3-1.3-3-3-5 插座 EXT. 插座 打开 ……………………………………………8-2 设置 F/T 振铃时间 ................................5-2 双振铃 (普通电话) .............................5-2 

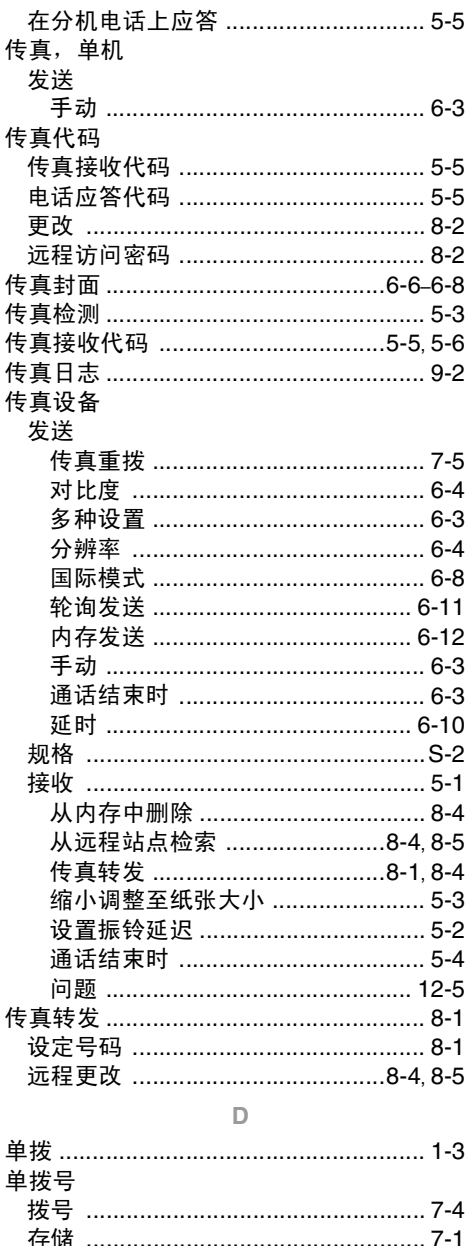

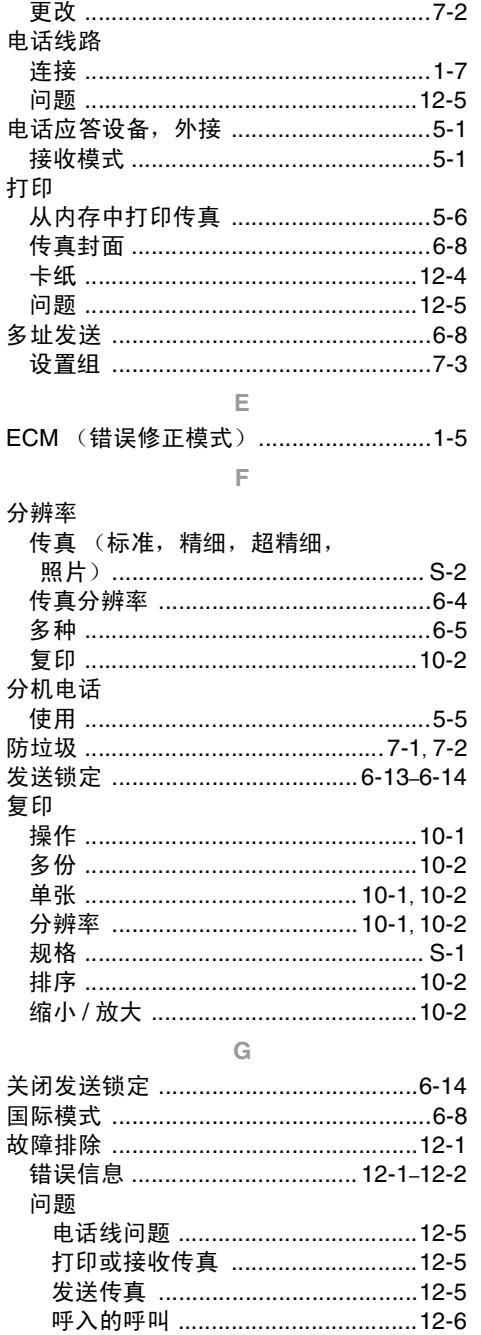

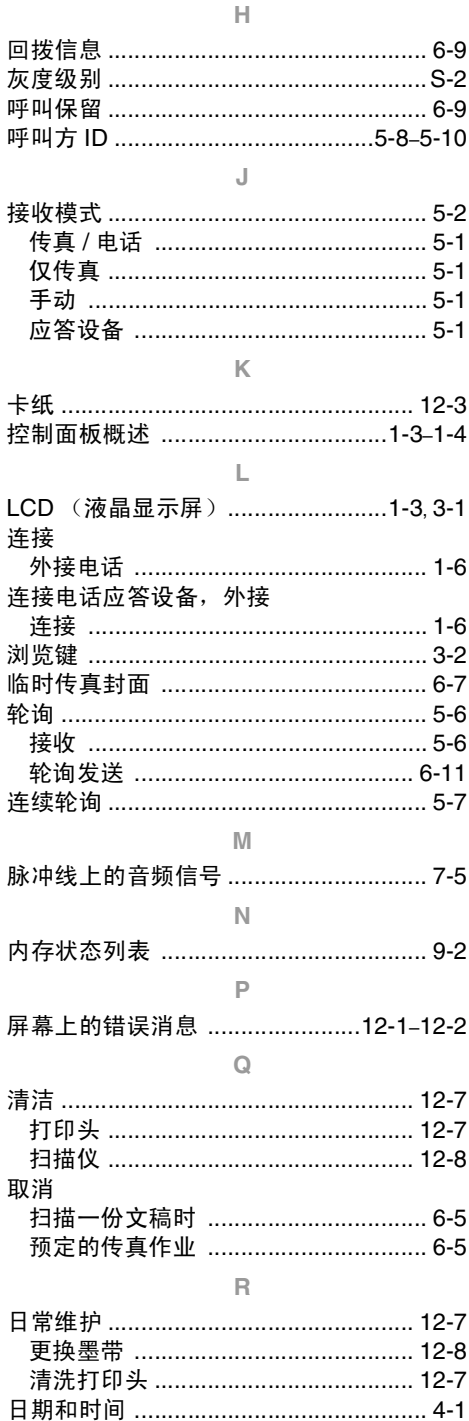

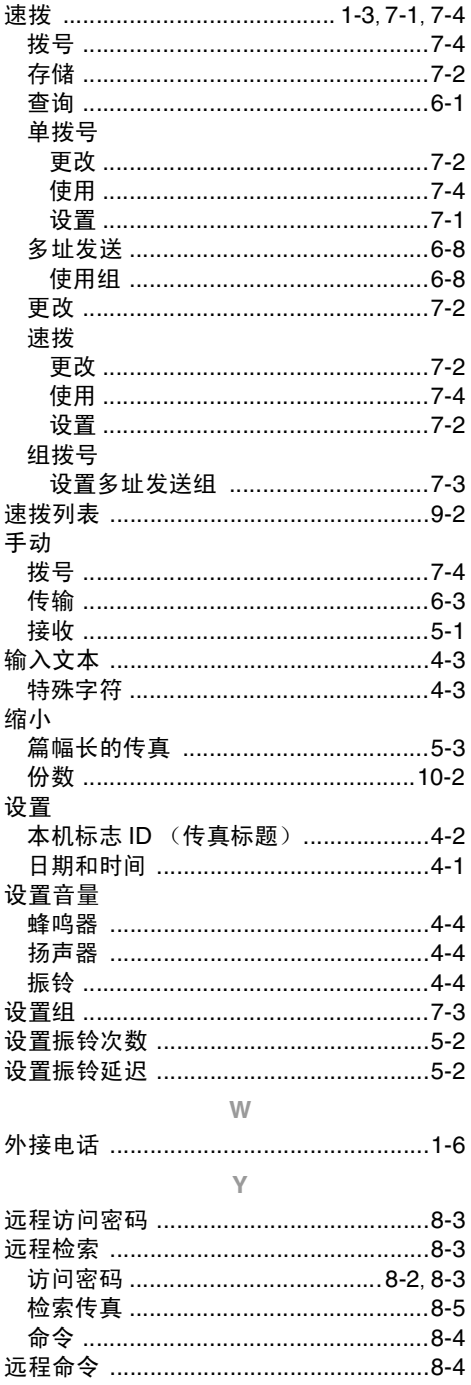

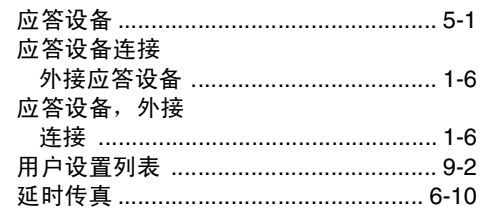

#### $\mathbb Z$

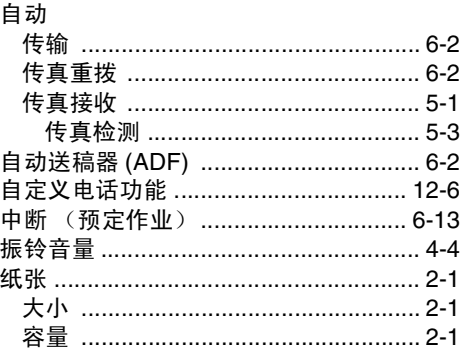

附件列表

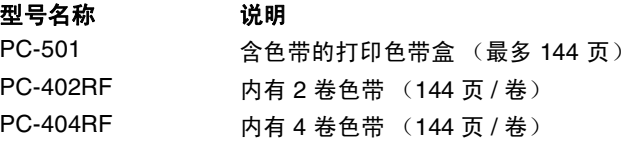

PC-AS4RF 内有 4 卷色带 (178 页 / 卷)

#### **\*** 为了实现已本手册规格之内最佳打印质量和产品性能,请务必使用 **Brother** 正品原装色带。 如不使用原装 **Brother** 耗材可能会损坏设备,此种损坏不在保修范围之内。

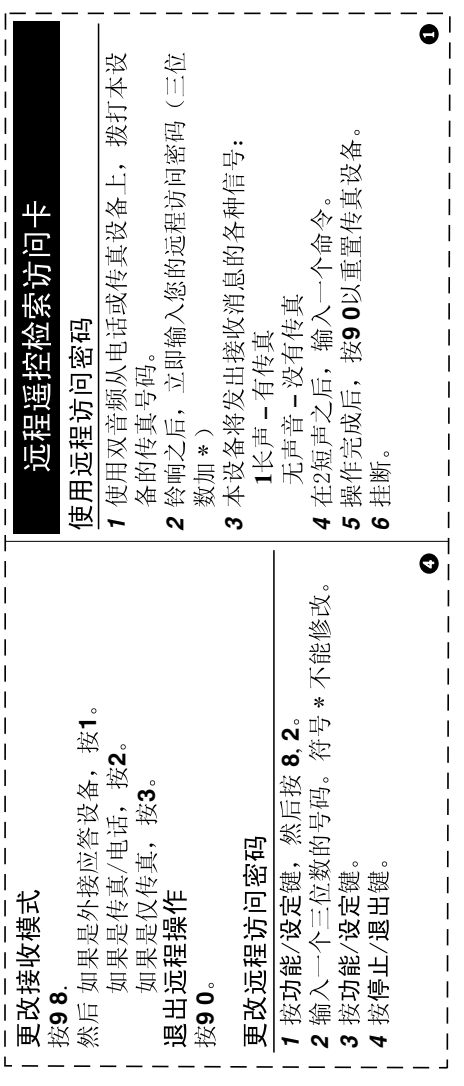

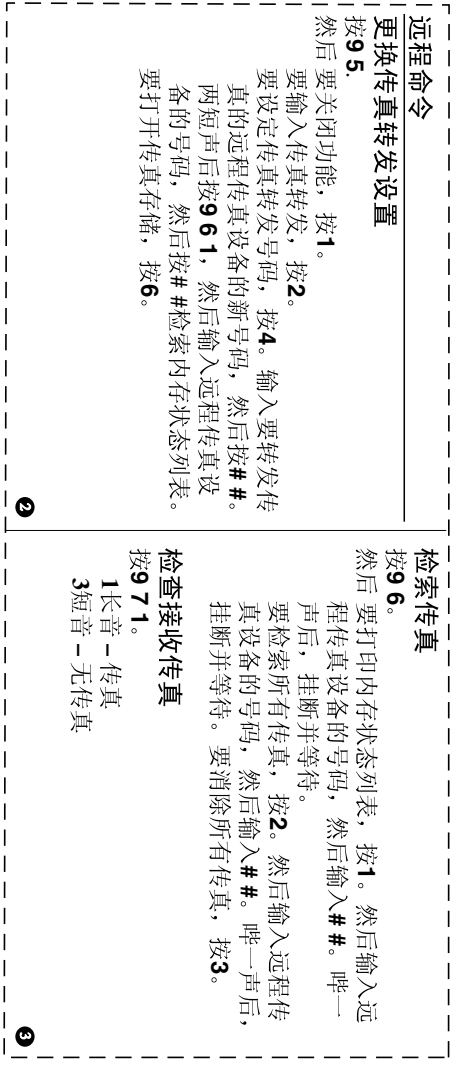

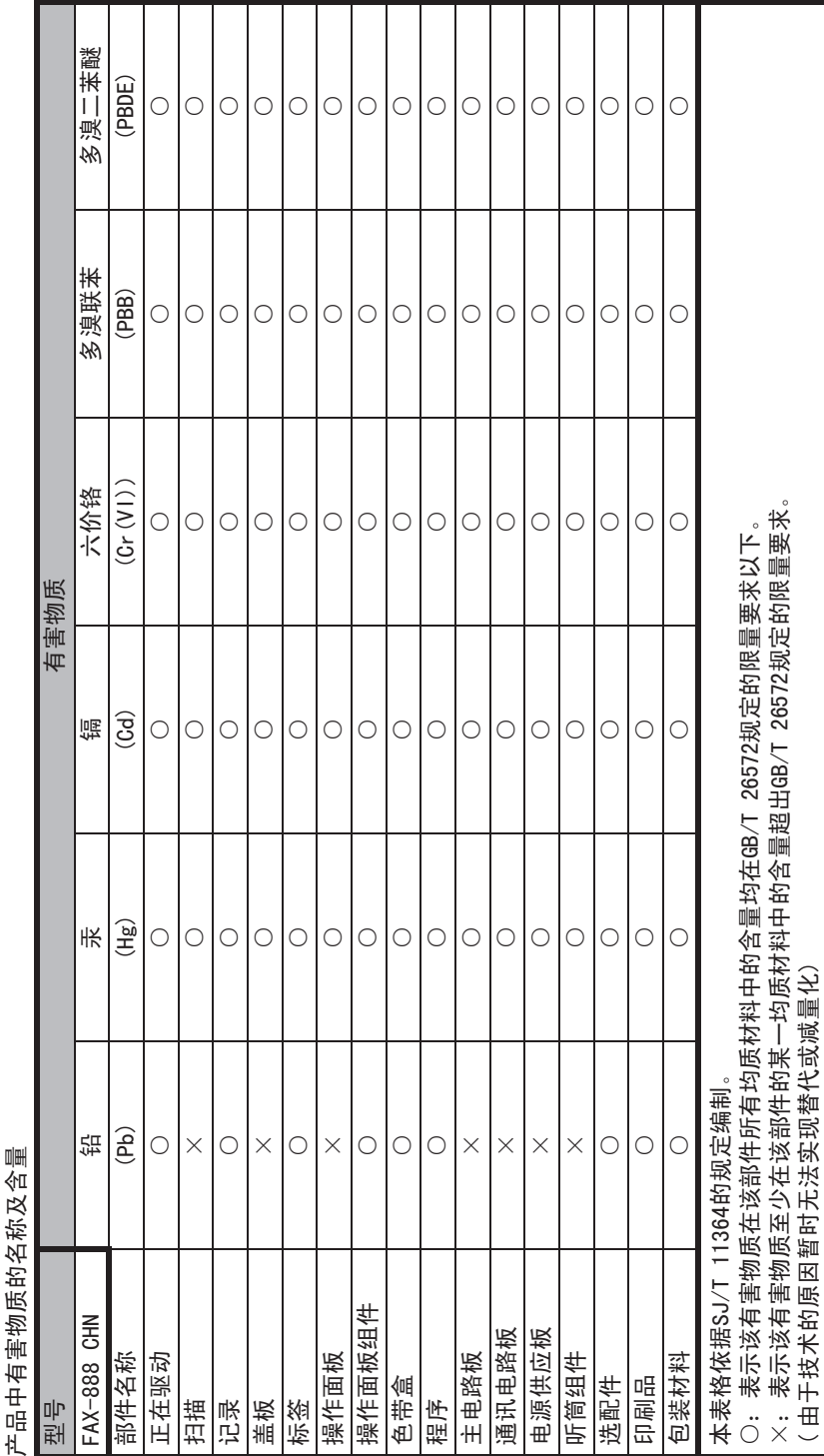

# brother

本机器仅适用于在中国市场销售和使用,除此以外的区域Brother公司不提供售后服务。